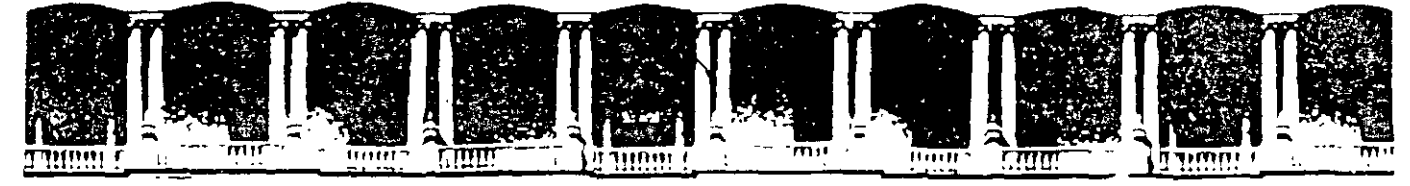

#### FACULTAD DE INGENIERIA U.N.A.M. **DIVISION DE EDUCACION CONTINUA**

# CURSOS INSTITUCIONALES

# ~ ACTUAUZACION EN XP

Del 23 de Junio al 04 de Julio del 2003

# **APUNTES GENERALES**

 $\cdot$  GI  $-139$ 

Instructor: Act. Cointo Barrera Librado SENADO DE LA REPÚBLICA JUNIO/JULIO DEL 2003

Palacio de Mmería Calle de Tacuba S Pnmer p1so Oeleg. Cuauhtémoc Q60Xl México. D.F. APDO Postal M-2285 Teléfonos. 5512-8955 5512-5121 5521-7335 5521~1987 Fax· 5510-0573 5521-4021 AL 25

 $\mathbf{v}$  and  $\mathbf{v}$  and  $\mathbf{v}$  and  $\mathbf{v}$ 

## Tabla de Contenido Actualización en XP

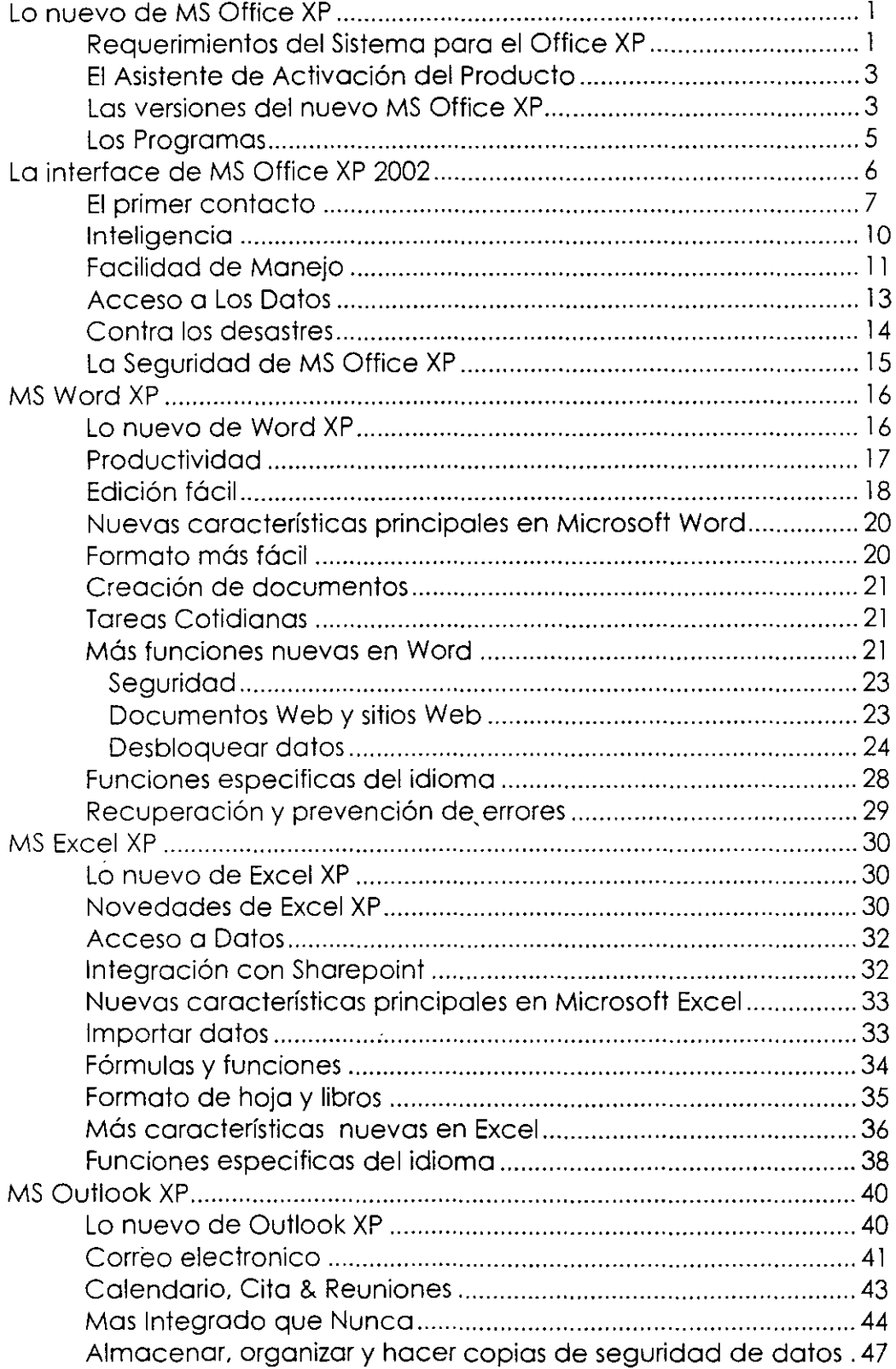

 $\mathbb{S}$ 

 $\hat{\mathcal{A}}$ 

 $\ddot{\phantom{0}}$ 

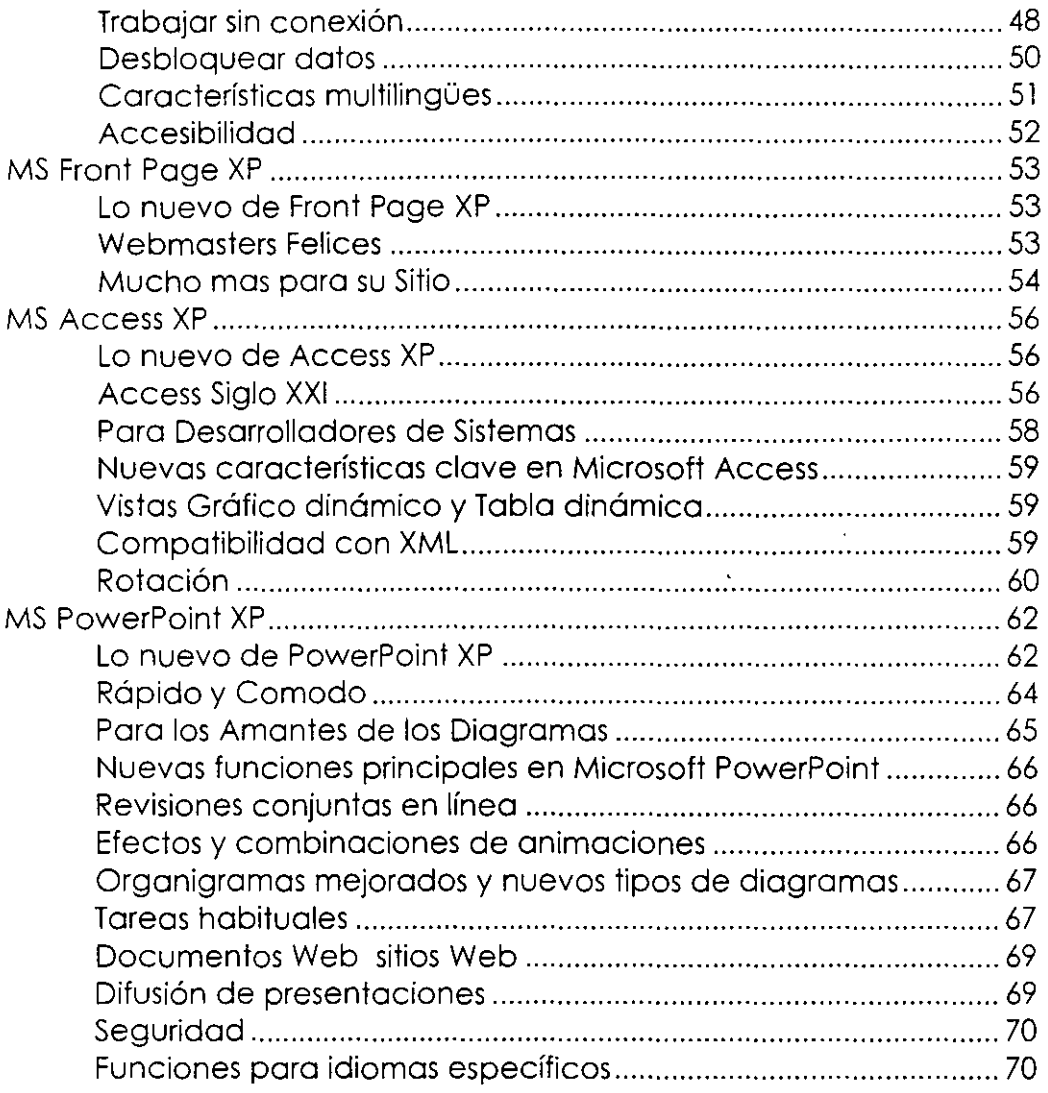

 $\overline{a}$ 

 $\overline{a}$ 

 $\overline{a}$ 

### **Lo nuevo de MS Office XP**

#### **Requerimientos del Sistema para el Office XP**

Lo configuración del sistema recomendado poro utilizar Microsoft Office XP es una computadora con un procesador Pentium III y 128 megabytes (MB) de RAM, con Microsoft Windows 2000 Professional. Son los requerimientos mínimos que tu computadora necesito paro correr coda suite del Office XP. Algunos característicos del Office XP tienen **requerimientos adicionales (inglés).** 

Requerimientos mínimos

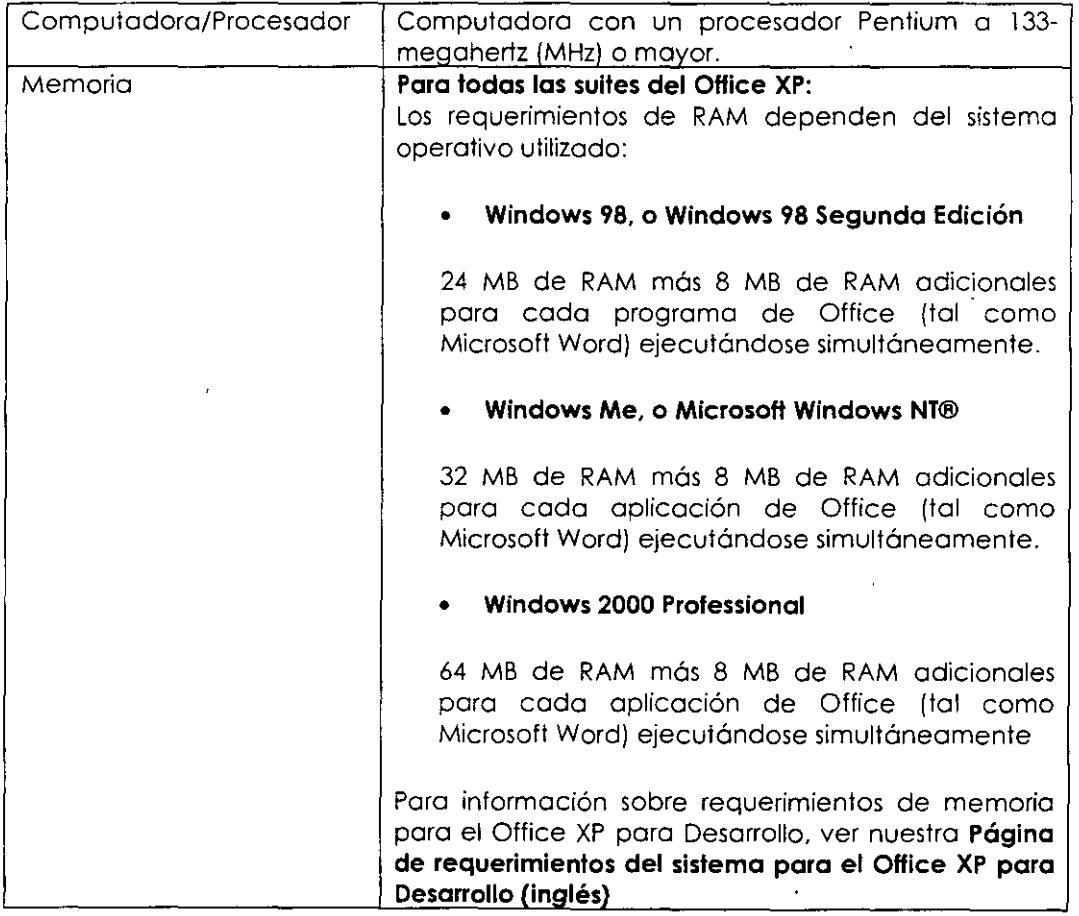

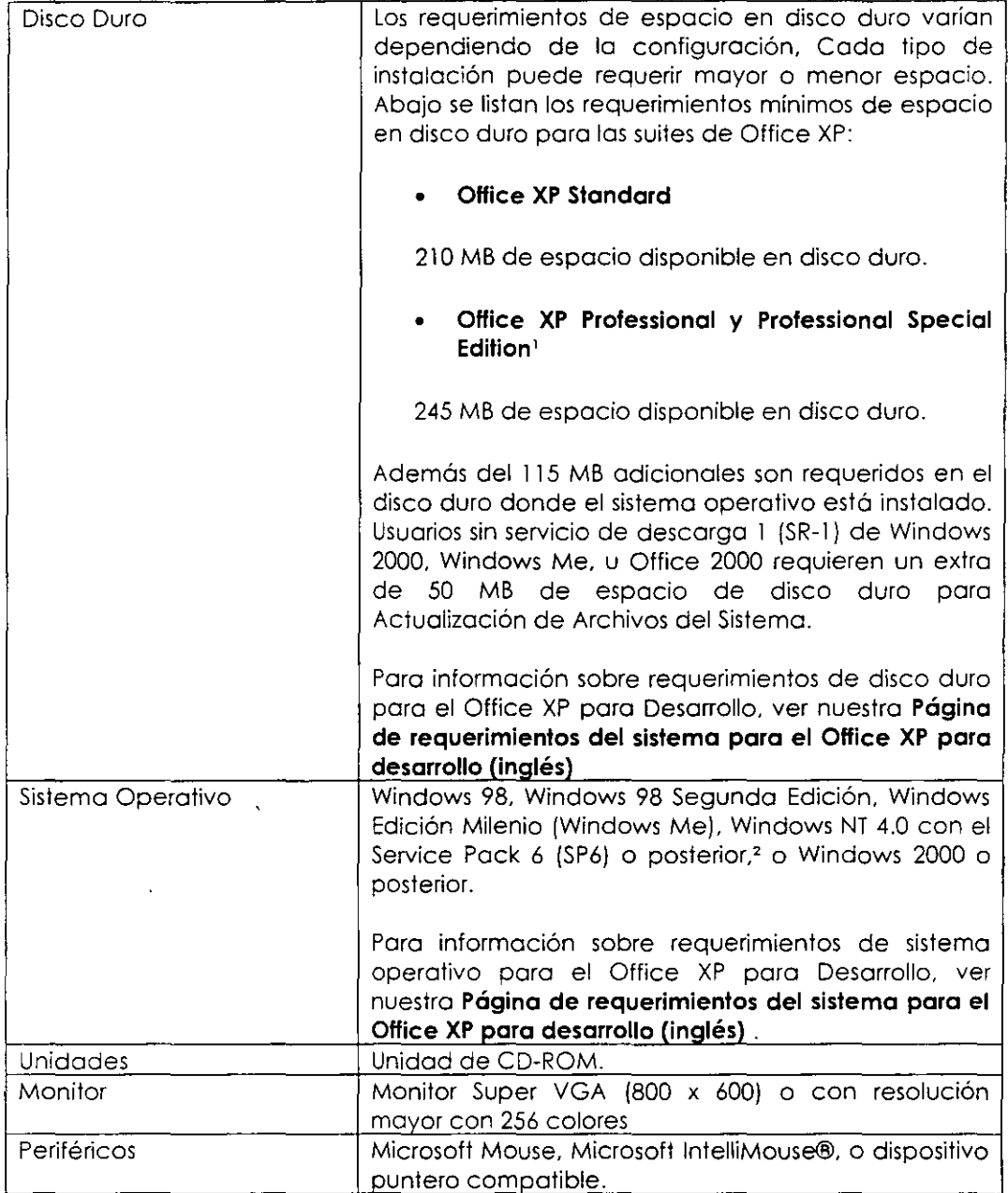

图

<sup>1</sup> Office XP Professiona! Special Edition incluye Microsoft Publisher versión 2002 y Microsoft FrontPage® **vers1ón 2002. Encuentre requerimientos adicionales específicos para esos programas en la Página de requerimientos del sistema para Publisher 2002 (inglés) y la Página de requerimientos del sistema para FrontPage** *2002* **{inglés), respecl¡vamente.** 

<sup>2</sup>**S1slemas cornendo bOJO W1ndows NT 4.0 SP6 deben tener M1crosoft Internet Explorer 4.01 SPI o postenor.** 

#### **El Asistente de Activación del Producto**

El Asistente de activación del Office XP crea un número de identificación, basado en el hardware que tiene la PC. Este número debe ser presentado a Microsoft, e impide que la instalación de Office se realice en más de dos computadoras.

Todas las versiones del conjunto que se vendan empaquetadas o incluidas en una computadora nueva estarán protegidas por el asistente. Esta rutina fue diseñada por Microsoft para impedir copias casuales, que son aquellos casos en que los usuarios prestan el CD-ROM del software a un amigo.

El Asistente permite que en una computadora se . pueda utilizar el software hasta un máximo de 50 veces sin activarlo. Si no activa el producto para el uso número 51, Office se convierte en un instrumento sólo para ver archivos. El usuario podrá leer e imprimir sus documentos, pero no los podrá modificar.

Office se puede activar en dos computadoras solamente. La activación puede hacerse por Internet o por teléfono e involucra dos números; el código de identificación del producto que viene con el software y otro código que el propio software genera una vez que sé haya cargado el Office en la computadora. El segundo código resume la configuración de la computadora, es decir, el tamaño del disco duro, el tipo de tarieta de video que tiene la computadora y otros componentes. Si se intenta cargar el Office XP en una tercera PC, Office reconoce que está en otro entorno e impedirá la activación.

Este proceso también implica que si hacemos un cambio importante en el hardware, tendremos que llamar a Microsoft para explicar la situación y obtener un código especial para reactivar el software.

#### **Las versiones del nuevo MS Office XP**

El nuevo Office XP es un paquete de programas integrado, formado de varios programas de aplicación. El Office XP es la SUITE que actualiza la versión del Office 2000.

Para su comercialización, Microsoft presenta el paquete Office XP en cuatro versiones:

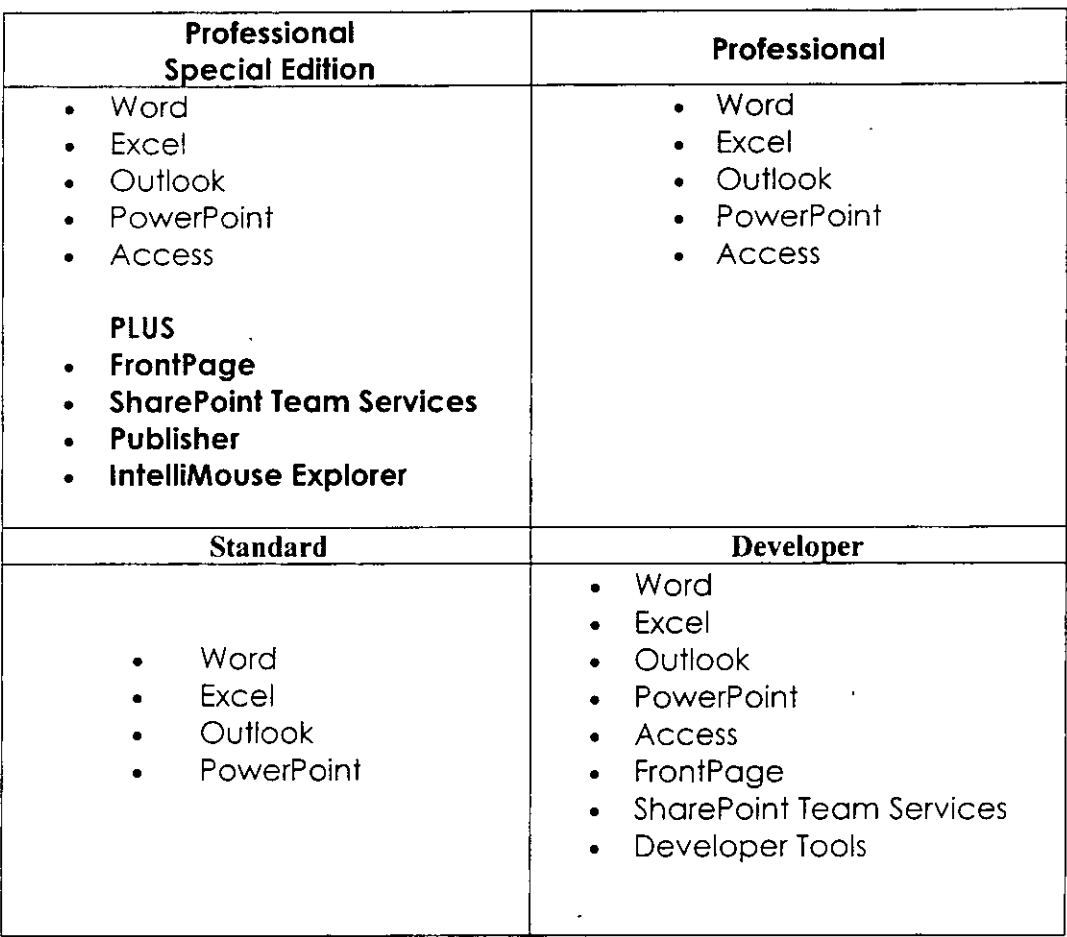

# **Enoffice xp<sub>MS</sub>** office X<sub>2002</sub>

Mucho ha pasado durante la historia de Microsoft Office: desde Los días en que era sólo un paquete de aplicaciones que muy pocas veces interactuaban entre sí, hasta convertirse en una herramienta compuesta u por varias aplicaciones que, si no pudieran intercambiar datos entre sí, es difícil imaginar qué sería de nosotros. Enfrentémoslo Microsoft Office es, desde hace varios años, el estándar de aplicaciones de oficina.

La filosofía con la que Microsoft encaró Office XP es la de hacerlo mas fácil de usar. Numerosos estudios que realizo la empresa, sumados al feedback provisto por sus usuarios y el soporte técnico demostraron que gran cantidad de las características de Office no son utilizadas por los usuarios debido a que son demasiado complicadas de utilizar.

#### **Lo Nuevo de Office 2002 XP**

- > La Interfase de Office XP
- $\geq$  Primer contacto
- $\blacktriangleright$  Requerimientos y necesidades
- $\blacktriangleright$  Inteligencia

**Li** 

- $\triangleright$  Facilidad de manejo
- $\triangleright$  Acceso a los datos
- ~ Paquetes Adicionales
- $\blacktriangleright$  Buscando ayuda
- > Instalación y seguridad
- > Nuevos juguetes

# *·3/* **Los Programas**

- **Microsoft Word XP**
- ~ **Microsoft Excel XP**
- $\overline{\textcircled{S}}$  Microsoft Outlook XP
- ~ **Microsoft Front Page XP**
- **图 Microsoft Access XP**
- ~ **Microsoft PowerPoint XP**

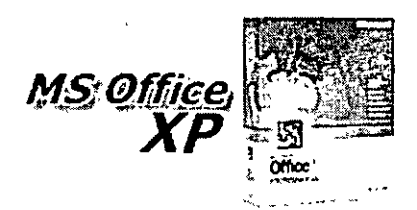

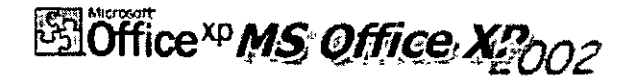

د د ۲۰۰

#### **STOffice**<sup>xp</sup> La Interface de MS Office XP

Con la idea de mejorar la "experiencia" del usuario y, además, pensando en que la tecnología está para ayudarnos y no para complicarnos, Microsoft comenzó a desarrollar Office XP. Su interfase tiene dos cambios notables a simple vista.

El primero de ellos es que se ve más "Plana" y no tiene botones tridimensionales. Quizá, para darle una apariencia similar a la de su primo hermano, Windows XP.

Esto se nota a lo largo de todos los menús de Office, ya sean de herramientas, contextuales, etc. El segundo cambio fundamental está relacionado con las nuevas herramientas y aquellas mejoras respecto de las versiones anteriores que incorpora la suite. Todo esto, para lograr una interacción más fácil y amigable con los usuarios. Ellos, según Microsoft, deben ser los principales beneficiados con esta nueva versión.

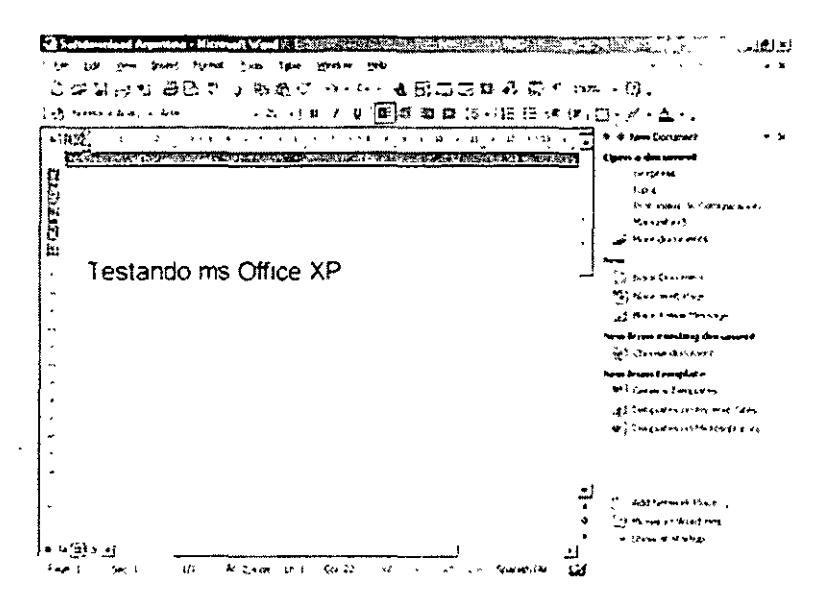

# **ENOffice<sup>xp</sup>MS Office X2002**

 $\zeta$ 

#### **SSIOffice**<sup>N</sup> El Primer Contacto

尉

La primera vez que "tocamos" MS Office XP tuvimos la sensación de que había un cambio en cuanto a la velocidad operativa del mismo. Luego a medida que probamos las aplicaciones que lo componen, la sensación se transformó en seguridad...

Lo Primero que denota la suite MS Office XP es la muy buena velocidad de apertura de todos sus programas, (probamos su velocidad en dos PCs ,una con Office 2000 y otra con Office XP).Un clásico ejemplo de la lentitud de los paquetes de Office anteriores era abrir Word, también desarrolla muy buen desempeño el nuevo MS Excel XP.

Otro punto destacable es el menú despegable sobre margen derecho que presentan algunos programas de Office XP.

Nos da varias opciones que hacen mucho mas rápido el manejo de

documentos y archivos, como por ejemplo; el ultimo documento creado , abrir Outlook Express Nuevo Documento, Crear una web en base al documento que hicimos (en este caso la captura es de Word) , Elegir un Documento existente sin búsqueda, abrir un prediseño "para un sitio web , bajar nuevos prediseños de Microsoft, la ayuda y varias opciones mas.

Por primera vez Microsoft está desarrollando las herramientas de lingüística de Office en su versión en español (además de otros idiomas), y de que hay una persona trabajando en Latinoamérica adaptación (también la **Ilamada** para "tropicalización") del producto a nuestro idioma.

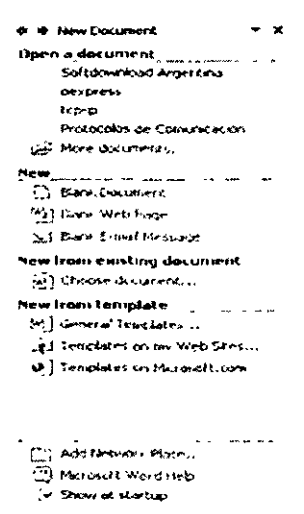

Para resumir, nuestro primer contacto resultó una sorpresa para nosotros sin duda alguna, ya que esperábamos mas de lo mismo de Microsoft como últimamente nos tiene acostumbrados , pero no, esta vez la suite Office XP tiene un gusto a nueva tremendo ya que cambia aspectos fundamentales en la plataforma operativa de los paquetes que la componen.

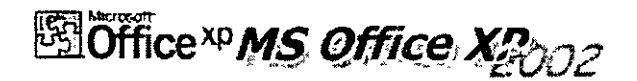

#### **Sa Office**<sup>ND</sup> Requerimientos y Necesidades

Las Pretensiones en Hardware de Office XP son básicamente las mismas que Office 2000.

Así que para probarlo no tuvimos necesidad de contar con una súper Máquina, aquí les contamos los detalles ...

La Máquina donde probamos MS Office XP es un Pentium III 550 Mhz , con 128 Mb RAM, y no mucho mas, ahh, lectora Acer de 56X.

La primera sorpresa fue la muy buena velocidad de instalación que posee ,tardó aproximadamente la mitad de tiempo que tardaba el Office 2000, la verdad al insertar el CD-Rom pensé que tenia una hora para meditar o leer un libro ya que instalar Office 2000 era como formatear un disco duro ,pero no ,este Office XP es bastante más rápido.

En nuestro caso la instalación Tardó no mas de 8 a 9 minutos, esto siempre depende un poco de la PC que tengamos aunque no variará demasiado de un modelo a otro.

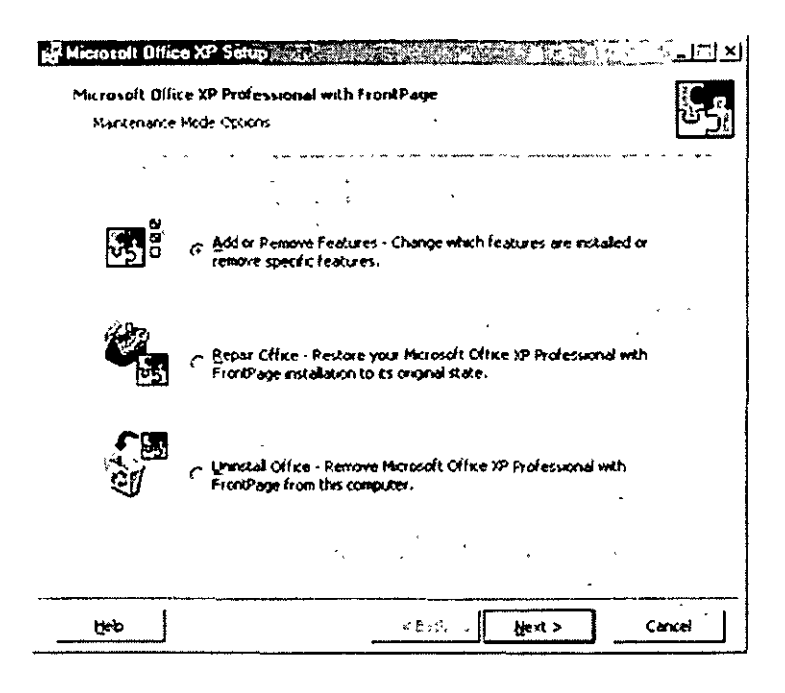

Por otro lado, la instalación está basada en Windows Installer y casi no ha sufrido modificaciones. Es más, encuentro muy molesta la forma en que se eligen los componentes de instalación (y sé que no soy el único). Tener que estar abriendo cada uno de los componentes para que nos muestre la estructura jerárquica y recién ahí poder elegir cuales instalar es un poco molesto. Las opciones son las mismas de siempre: pueden instalado para que se ejecute en su equipo, dejarlo para que se instale la primera vez que quieran utilizarlo, ejecutarlo desde el CD de Office 9, directamente, no instalarlo para nada. Tal vez esto cambie en la versión final (así como la instalación), algo poco probable. En el final de la nota descubrirán por qué.

 $\mathbb{S}^n$ 

# **Soffice xp<sub>MS</sub>** office X<sub>poc</sub>

### **SSOffice**<sup>No</sup> Inteligencia

Las smart tags pueden convertirse en algo muy útil. Existen tres tipos, que verán en todas las aplicaciones: de información, de pegado y de auto corrección. Como habrán supuesto, éstas deberían aparecer cuando el usuario (nosotros) las necesite; por ejemplo, al cometer errores de fórmula en Excel o pegar texto en Word. Las smart tagts de auto corrección, obviamente, nos darán información referida a un error cometido en el tecleo.

Las de pegado nos mostrarán distintas opciones de pegado (lo cual nos evitará tener que ir a [Edición \ Pegado especial]). Por último, están las de información; estas son configurables, ya que Office tiene la capacidad de "reconocer" ciertos tipos de datos y relacionarlos con datos contenidos en otras aplicaciones. Sólo basta con ingresar el nombre de cualquier persona dentro de nuestros Contactos de Outlook para que nos muestre todo lo referente a ella.

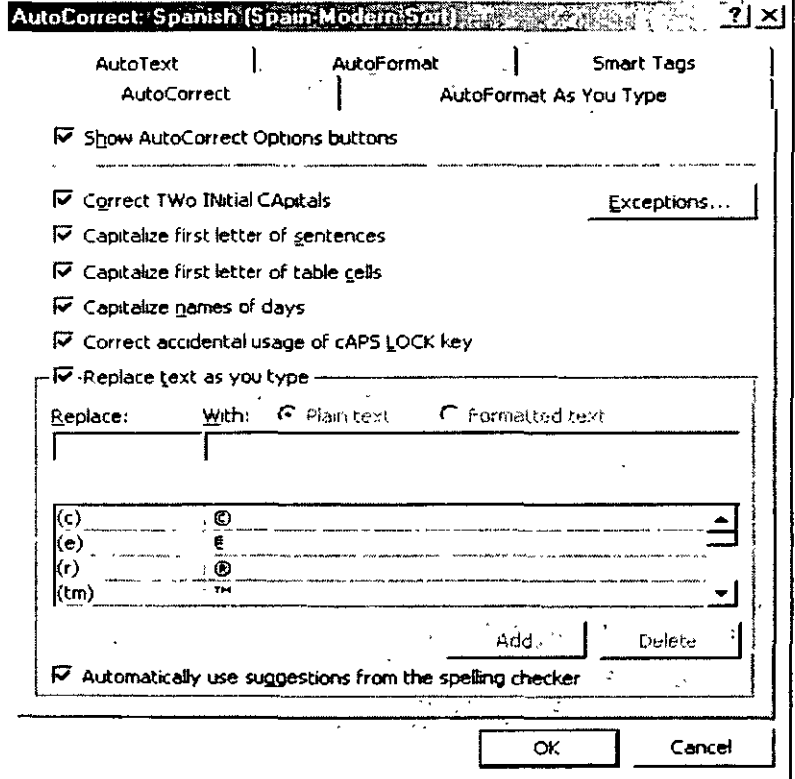

# **Soffice<sup>xp</sup>MS Office XPoor**

#### ~óffice"" **Facilidad** *de* **Manejo**

Algo que me gustó bastante son los task panels (paneles de tareas). Éstos se ubican a la derecha de la pantalla y tienen las tareas mas frecuentes e importantes que realizamos en una ventana unificada, aunque también podemos hacerla flotante, si lo deseamos.

Como se habrán imaginado, hay distintos paneles asociados a cada aplicación especifica; suelen aparecer cuando realizamos cualquier acción que los necesite, pero también es posible habilitarlos desde el menú [Ver].

Dos de los paneles que me han hecho la vida más fácil son el de Estilos y Formato y el de Porta papeles

Estilos y Formato es una función que utilizamos mucho. Antes resultaba bastante engorroso tener que abrir el desplegable de los estilos (que sigue estando), pero ahora se encuentran todos a la vista y es más fácil modificar los formatos.

El Portapapeles ha mejorado muchísimo desde Office 2000.

Ahora nos permite mantener hasta 24 piezas de información, y en su vista tendremos una representación de la información, así como un pequeño extracto.

Algo que muchos esperaban es el reconocimiento de voz. Office incluye herramientas de dictado, así como de

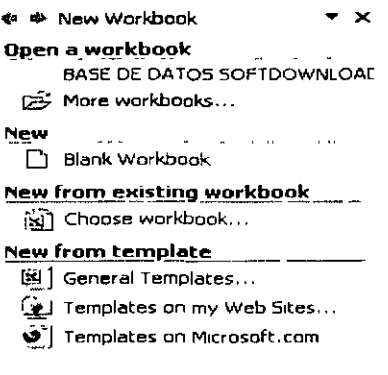

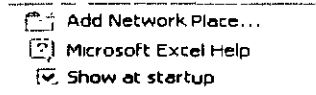

formato y de reconocimiento de comandos. Lo único lamentable es que al momento de escribir esta nota sólo se encontraba disponible en inglés, chino y japonés, pero se espera que luego se completen los demás idiomas.

Para los amigos de las hands, Office brinda la característica de "escritura de mano" . Podrán escribir sus notas en sus dispositivos de mano y luego "subirlas" como texto a cualquier aplicación de Office.

 $\epsilon$ 

Además, incluye una herramienta de reconocimiento óptico de caracteres (OCR), junto con un programa para realizar escaneos.

Varias de las mejoras más importantes en el nuevo Office son funciones compartidas a través de todas las aplicaciones del paquete. Concretamente, dos de estas herramientas son las más vistosas las smart tags y los task panes, algo así como "etiquetas inteligentes" y paneles de tareas (en plural, porque son varios). Notarán que, además, muchas otras mejoras y nuevas características se introducen por medio de las dos anteriores.

图

# **ENOffice xp<sub>002</sub>**

#### ~Officexp **Acceso a Los Datos**

Las funciones de búsqueda ahora se encuentran dentro de todas las aplicaciones de Office, en el panel de tareas. Podemos buscar lo que sea, desde texto en documentos hasta archivos y carpetas, o cualquier aplicación. También nos permite guardar nuestros documentos en la Web, dentro de MSN, en carpetas que pueden ser privadas o públicas, según la necesidad de compartir nuestro trabajo con otros, utilizando una cuenta de Microsoft Passport.

Se han mejorado, obviamente, muchas características que formaron parte de otras ediciones del paquete, como las "Web queries" en Excel. La opción de imprimir desde el navegador permite imprimir páginas HTML desde la misma aplicación en que fueron creadas, con lo que se obtienen mucho mejores resultados en la impresión.

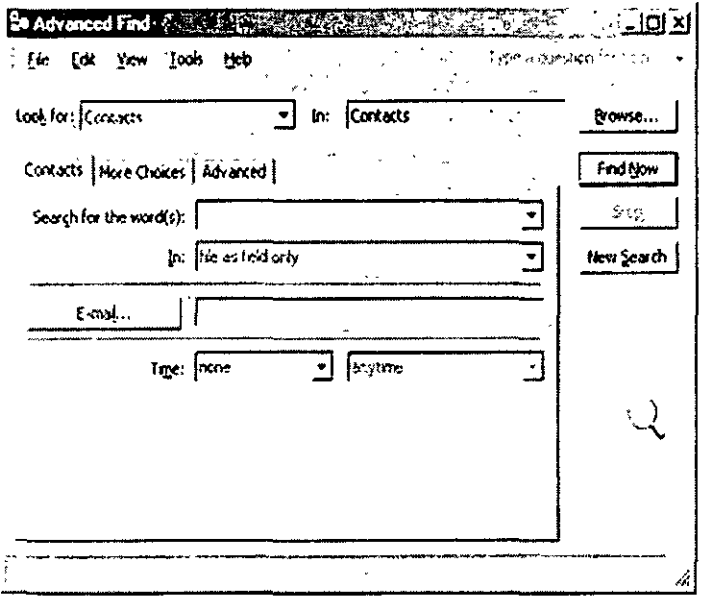

Ya que estamos en el tema Web, cuando trabajemos en un documento que sea para Internet, podremos elegir opciones específicas según el tipo de navegador que tengamos para nuestra página. Lamentablemente, para Microsoft, los únicos navegadores del mercado deben de ser Netscape e Internet Explorer, ya que no menciona ningún otro. También, como era de esperar. se mejoró la inserción de hipervínculos.

# **Soffice xp<sub>02</sub>**

#### **Soffice**<sup>ND</sup> Contra Los Desastres

Muchas veces sucede que estamos trabajando tranquilamente con alguna de las aplicaciones de Office y, sin saber por qué, ésta deja de responder. Es ahí cuando nos damos cuenta de que hace como dos horas que no nos tomamos la molestía de ir guardando, y como creemos que estas cosas nunca nos van a pasar a nosotros, deshabilitamos las opciones de auto guardado.

Muchas veces sucede que estamos trabajando tranquilamente con alguna de las aplicaciones de Office y, sin saber por qué, ésta deja de responder. Es ahí cuando nos damos cuenta de que hace como dos horas que no nos tomamos la molestía de ir guardando, y como creemos que estas cosas nunca nos van a pasar a nosotros, deshabilitamos las opciones de auto guardado.

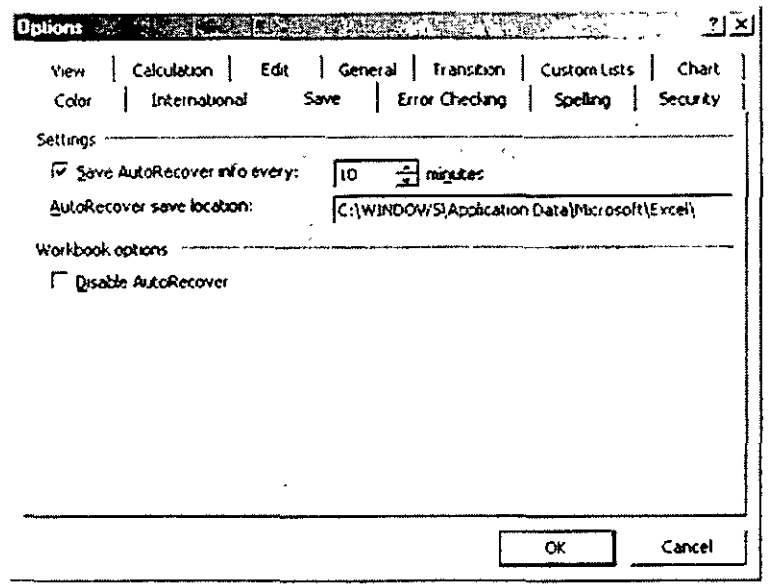

Además, surgirá un cuadro de Reporte de errores, el cual nos permite notificar el error a Microsoft o a nuestro departamento de soporte técnico (en este caso, al ser una beta, sólo podemos informar a Microsoft). En versiones anteriores de Office, para ingresar en las aplicaciones en Modo Seguro había que utilizar un parámetro con el ejecutable de la aplicación. Ahora, tratará de reconocer los errores

图

que sucedan al iniciar una, e intentará encontrar (a solución, evitándonos el trabajo de hacerlo nosotros mismos.

#### $^{55}$  Office  $^{30}$  **La Seguridad de MS Office XP**

Se han retocado vados aspectos de la seguridad dentro de Office XP. Principalmente, se unificaron todas las opciones de seguridad (para cada aplicación) dentro del menú [Herramientas/Opciones]. La encriptación es ahora mucho más fuerte, aunque siempre se mantiene la compatibilidad hacia atrás; esto se consigue a través de La utilización del estándar CryptoAPI. Esta opción se incluyó por primera vez dentro de PowerPoint.

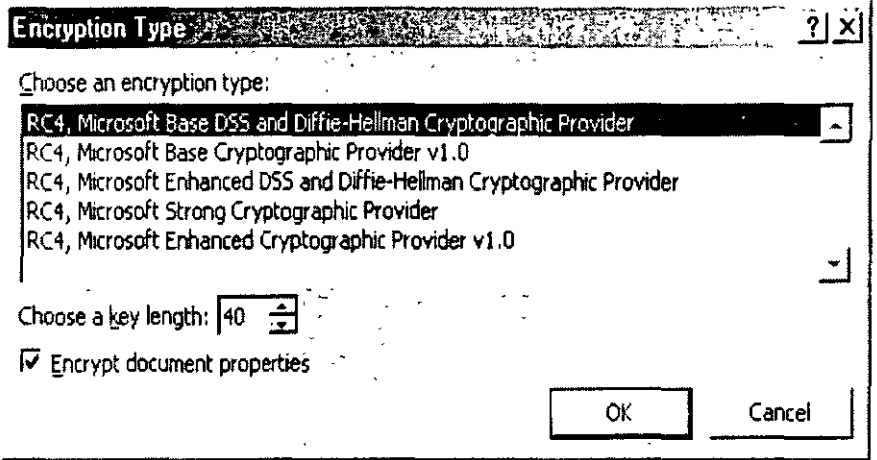

Algo muy solicitado era la posibilidad de quitar Visual Basic para Aplicaciones, ya que mucha gente no utiliza (ni utilizará) macros. Al no tener VBA. las posibilidades de virus .de macro se reducen por completo, e inevitablemente disminuyen algunas funcionalidades de las aplicaciones.

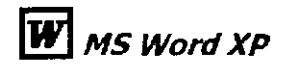

图

Word es, por lejos, la aplicación más utilizada de Microsoft Office. Ha mejorado mucho, tanto en las tareas habituales como en la colaboración de grupos. Lo que sigue es el comentario de sus nuevas posibilidades.

#### Lo nuevo de Word XP

Productividad लि

- 网 **Edición Facil**
- Novedades en Word जि

Esta es la nueva Interfase de Word XP , Haz clic en la imagen para verla a pantalla completa.

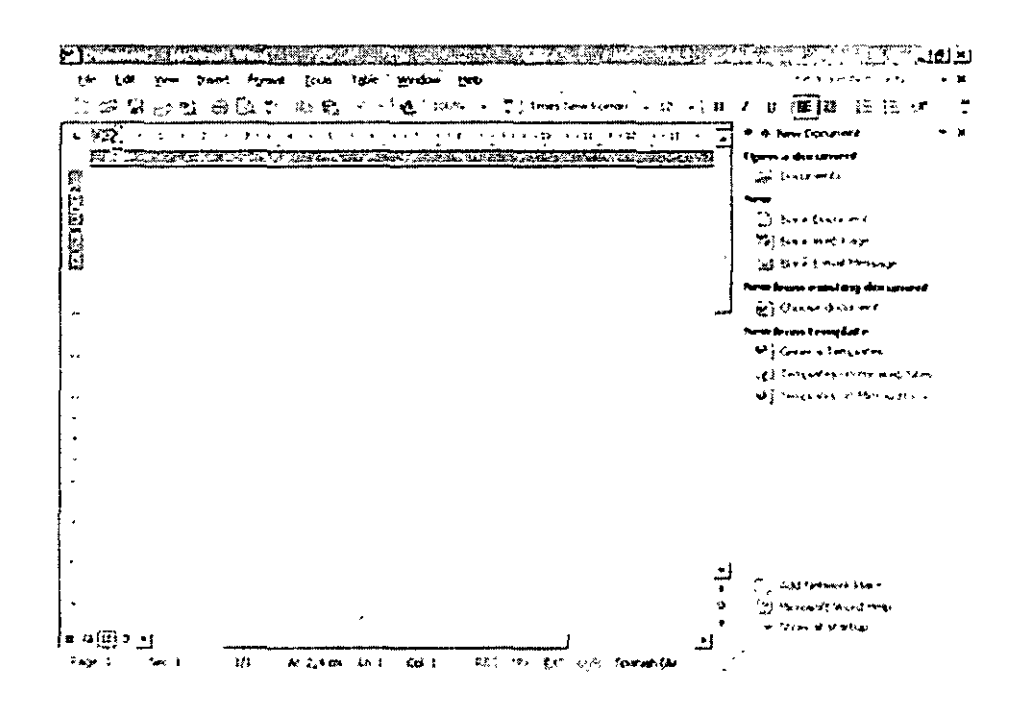

Una de las Aplicaciones que mas cambios introduce es sin dudas el nuevo Word XP ya que mejora notablemente las opciones agregando muy buenas funciones mas, también carga mucho mas rápido que las anteriores versiones ,posee neta compatibilidad con páginas web y posee un potente traductor multi-idiomas.

#### **l!i!l** *PRODUCTIVIDAD*

Ésto es uno de los facetos que más les importan o los usuarios, yo que, si el programo es complicado de usar, hará que tardemos más en completar nuestro trabajo.

Además de los característicos comentados anteriormente (ver Funciones Compartidos). como los smort togs, Los paneles de toreos, el Portapapeles, etc., hay algunas que son exclusivas.

Uno de los más pedidos por todos Los usuarios es Lo posibilidad de traducir palabras, que se incluyó en esto versión y funciono bastante bien, aunque aún no permite traducir un texto completo. También nos do Lo posibilidad de consultor servicios de traducción mediante Lo Web. Lo disponibilidad de idiomas depende exclusivamente de Los diccionarios que tengamos instalados. Lo beta que probamos permitía traducir de inglés a español y viceversa, además de francés o inglés.

Uno de los nuevos herramientas que más · **Translate what?**  me gustan es La barra poro contar palabras. Nos evita tener que ir al menú [Herramientas] cado vez que necesitamos contar caracteres, y ofrece todo la información correspondiente (caracteres con espacios, sin espacios, palabras, líneas, etc.). También es agradable la posibilidad de deshabilitar la interfase simple de documentos, la cual muestra una ventana nueva por cada documento que abrimos.

Si siempre les pareció complicado la forma de crear una marca de agua en sus documentos, pueden alegrarse, ya que ésta se ha modificado, y ahora es mucho más simple que antes.

La tabla de contenidos ahora detecta **Translate via the Web** automáticamente los encabezados para actualizarse sin necesidad de tener que aplicar estilos, como debíamos hacer en

·~ \$- **Translate** • X  $\ddot{\bullet}$  Text: ·::; **Current selection**  :.\_\_: **Entire document Look up in dictionary Dictionary 1 Spanish (Spain-Modern S** $\vert \bullet \vert$  **| Go Results**  ▼┆ **Select a word tn the Results and dick Replace to add it to your document <sup>1</sup>**Replace ) (More translation service Go

versiones anteriores. Esta característica es útil en grandes trabajos, y no son muchos los que la utilizan, pero ahora es mucho más sencilla que antes.

Para los políglotas y traductores, se agregó soporte para varios idiomas más que los que incluía Word 2000.

Por último, en cuanto a productividad, se ha agregado un asistente para la combinación de correspondencia, con la posibilidad de tomar datos desde Outlook o cualquier base de datos OLE, además de poder crear las listas en el momento.

### ~Edición Fácil

Para usuarios fanáticos de Word, el formato de los documentos es una cuestión muy importante. Especialmente, si tienen que corregir documentos escritos por otros, qu'ienes no siempre respetan el formato establecido. Word XP incluye un panel de tareas (que es específico) llamado [Mostrar formato], que permite mostrar todos los datos referentes al formato en cualquier punto del documento.

Como las propiedades se encuentran todas juntas, es más sencillo aplicar cambios dentro del formato del documento por medio de un menú tipo árbol.

El formato es tan importante como el estilo. En esta nueva versión se van agregado opciones de estilos a elementos que antes no tos tenían. Así, se puede definir un estilo para tos listas y viñetas, lo que permite hacer que varias listas o viñetas se vean exactamente iguales al poder copiar su estilo. Las tablas también adquirieron esta interesante posibilidad, aunque en este caso las modificaciones se realizan desde el panel de tareas [Estilos y formatos].

La Múltiple selección de texto simplifica cualquier tarea en la que necesitemos realizar lo mismo en distintas secciones de un documento. Podemos, por ejemplo, seleccionar texto con un formato específico y, luego, modificar la tipografía, el color o, gracias a Dios, contar palabras con la bonita barra sin tener que estar haciéndolo en cada tramo por separado. Además, es posible quitar todos los formatos del documento desde el panel de tareas y dejarlo como texto normal, incluso sin perder los hipervínculos que hayamos creado. Es ahí donde encontré la importancia del panel. de tareas [Estilos y formatos], por la posibilidad de verlos todos a cada momento y poder aplicarlos directamente. Se puede, como siempre, asignar atajos del teclado para cambiar los estilos, pero cuando se tienen muchos es más difícil de recordarlos, salvo aquéllos que se utilizan frecuentemente.

En cuanto a las opciones de dibujo, se modificó la forma en que se trataban. Ahora se crea una caja de dibujo, donde los elementos tienen una posición absoluta. Y, en el caso de los diagramas, están los conectores inteligentes, que se reubican al mover los objetos, evitando molestias.

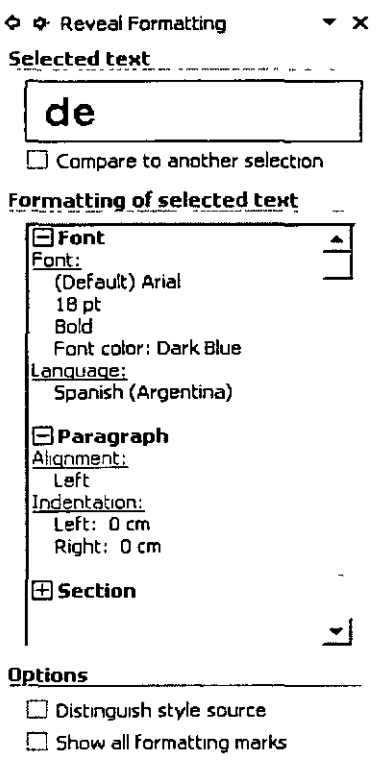

En el intento de convertir a Word en un editor confiable de páginas web (algo difícil, al menos en el ámbito profesional), se ha incluido la posibilidad de crear viñetas con imágenes, las cuales deberían comportarse como cualquier otra lista o viñeta común.

#### **liiJ Mas de Word**

趵

Tal vez muchas de estas características no sirvan para quien no trabaja en red o necesita que sus documentos sean revisados. No obstante, algunos precisan compatibilidad web, y quizá les interesen las posibilidades de guardado de Word.

Les permitirá almacenar la, página en formato XML, posibilitando una mejor edición en la aplicación que la generó (Word). Si la compatibilidad es una preocupación, Word permite guardar los documentos en formato Web filtrado quitando las etiquetas XML adicionales y dejando así un documento HTML puro.

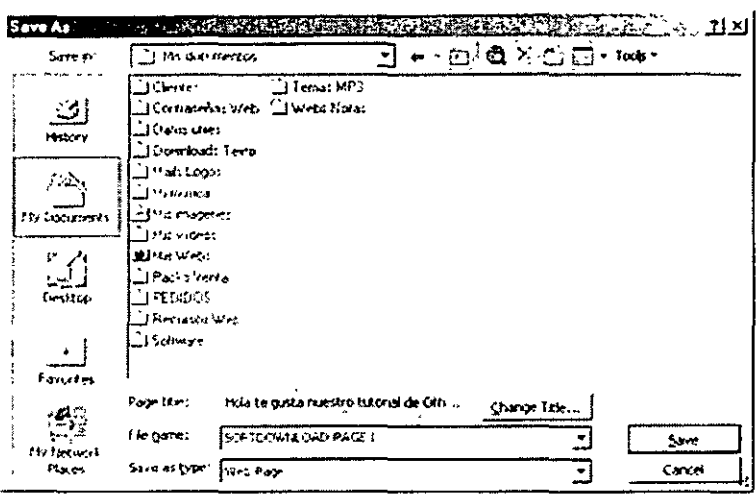

Para los que necesitan trabajar en grupo en un mismo documento, lamentablemente Word no ofrece la posibilidad de editarlo en forma simultánea. Lo que hace, en cambio, es informarnos de los cambios que realizan los demás usuarios y darnos la posibilidad de agregar esas modificaciones a nuestra copia local del documento. Así, evitamos tener que esperar que los demás terminen de trabajar en el documento para poder introducir nuestras modificaciones.

#### **Nuevas características principales en Microsoft Word**

#### **Formato más fácil**

图

Word ofrece nuevas formas de pulir cómodamente el formato del documento.

Utilice el panel de tareas Estilos y formato para crear, ver, seleccionar, aplicar e incluso borrar el formato del texto. También puede abrir el panel de tareas Mostrar formato para mostrar los atributos de formato del texto.

- $\triangleright$  Seleccionar todo el texto con formato similar
- $\geq$  Borrar el formato del texto
- $\geq$  Ver, crear y aplicar formato

Asimismo, puede comprobar la coherencia del formato mientras escribe, ya que Word marca las incoherencias de formato con subrayados ondulados azules.

Además, puede controlar las portes pegados y las correcciones automáticos sin tener que hacer clic en un botón de lo borro de herramientas y sin abrir un cuadro de diálogo. Los botones Opciones de Auto corrección y Opciones de pegar aparecen directamente en el documento poro optimizar estas toreos.

#### **Creación de documentos colaborativa**

Word facilito aún más lo colaboración entre colegas.

Utilice lo borro de herramientas ,Revisión mejorado poro lo colaboración entre documentos. Los cambios realizados se representan con marcos claras y fáciles de leer que no oscurecen el documento original ni afectan al diseño. Las morcas se muestran al activar los cambios realizados y también poro indicar el resultado de lo comparación entre dos versiones de un documento.

<sup>~</sup>Los globos muestran los inserciones, eliminaciones, cambios de formato y comentarios

Word ha optimizado también las funciones de comparación y combinación. Además de la integración con los cambios realizados, las mejoras incluyen una mejora de la potencia y la precisión globales, el control de más tipos de cambios y la opción de crear un tercer documento que contenga la comparación realizada.

La distribución de un documento para la revisión es un proceso completo e integrado. Al enviar un documento poro revisor, Word crea automáticamente un formulario de solicitud de revisión, activo y muestro los herramientas de revisión cuando el revisor recibe el documento e indico que deben combinarse los cambios al devolver la copia revisada. Después, puede utilizar las herramientas de revisión poro aceptar o rechazar los cambios.

## **Más funciones nuevas en Word**

#### **Tareas cotidianas**

Formato de tablas y listos mejorado Word ofrece ahora lo posibilidad de copiar tablas con Arrostrar y colocar y de personalizar los estilos de tablas y listos, y presento opciones poro ordenar mejorados.

También puede dar un formato distinto al del texto o los viñetas y números de uno listo.

55

Herramientas de revisión mejoradas

Word optimiza el control de los nombres propios y la utilización de diccionarios personalizados.

Función Autocompletar mejorada

Microsoft Word es capaz de reconocer el nombre de cualquier persona a la que envíe un correo electrónico en Microsoft Outlook y utilizarlo después como sugerencia de Autocompletar.

Selección múltiple

Puede seleccionar áreas del documento no contiguas, resultando así más fácil dar formato al texto en distintas partes. También puede utilizar la función Buscar para seleccionar y dar formato a los textos similares.

Un modo de contar palabras más cómodo

Mediante la barra de herramientas Contar palabras , puede comprobar el número de palabras de un documento sin tener que abrir repetidamente el cuadro de diálogo Contar palabras.

Combinación de correspondencia simplificada

Word aprovecha el panel de tareas para ofrecer una nueva forma de establecer contacto con el origen de datos para crear cartas modelo, etiquetas postales, sobres, directorios y envíos masivos de correos electrónicos y fax. El Asistente para combinar correspondencia es fácil de usar, y ofrece funcionalidades enriquecidas y avanzadas.

Ocultar espacio en blanco

En la vista Diseño de impresión, puede eliminar rápidamente el espacio desaprovechado en la pantalla, ocultando los espacios en blanco de la parte superior y de la parte inferior **del** documento.

Lienzo de dibujo

El nuevo lienzo de dibujo ayuda a insertar, colocar, disponer y cambiar fácilmente el tamaño de los objetos de dibujo del documento.

#### Creación de diagramas

Puede crear una gran variedad de diagramas utilizando las herramientas de creación de diagramas de la barra de herramientas Dibujo.

Diagrama (de tipo radial)

Barra de herramientas Diagrama

Controlador de tamaño del dibujo

Borde del dibujo

Marcas de agua mejoradas

Puede seleccionar fácilmente un dibujo, un logotipo o un texto personalizado para utilizarlo como fondo del documento impreso.

#### **Seguridad**

Nueva ficha Seguridad

Las opciones de seguridad, como las opciones de archivos compartidos. las firmas digitales y la seguridad de macros, se agrupan ahora en una sola ficha Seguridad del cuadro de diálogo Opciones.

Protección de la información personal

Ahora puede eliminar la información personal del documento como, por ejemplo, las propiedades del archivo (Autor, Administrador, Compañía y Guardado por), los nombres asociados a los comentarios o cambios realizados y la posibilidad de que otros puedan descargar direcciones URL desde las etiquetas inteligentes.

#### **Documentos Web y sitios Web**

Soporte CSS mejorado

Puede utilizar Word paro adherir, quitar y administrar hojas de estilos en cascada (CSS), que permiten dar formato a varias páginas Web o a todo un sitio Web. Para cambiar el formato de las páginas, puede introducir cambios a la hoja de estilo sin tener que editar cada una de las páginas Web.

#### Viñetas de imagen mejoradas

Ahora, las viñetas de imagen se comportan igual que las demás viñetas de Word. Pueden utilizarse distintas viñetas de imagen para diferentes niveles, permitiendo mejorar la presentación de la información.

#### HTML filtrados

प्रज

Para reducir el tamaño de las páginas Web y de los mensajes de correo electrónico en formato HTML, puede guardarlos en formato HTML filtrado, que elimina las etiquetas utilizadas por los programas de Microsoft Office. Esta función es útil para los autores de páginas Web con experiencia que estén preocupados por las etiquetas que aparecen en los archivos HTML.

#### **Desbloquear datos**

Etiquetas inteligentes

Ahorre tiempo utilizando etiquetas inteligentes para realizar acciones en Word que normalmente llevaría a cabo abriendo otros programas. Por ejemplo, puede agregar el nombre y la dirección de una persona que figure en un documento a una carpeta de contactos de Microsoft Outlook haciendo clic en una etiqueta inteligente y seleccionando la acción correspondiente.

BotónAcciones de etiquetas inteligentes

Indicador de etiquetas inteligentes

Conexión de datos racionalizada durante una combinación de correspondencia

Al realizar una combinación de correspondencia, puede conectar sin problemas con el origen de datos mediante el cuadro de diálogo Seleccionar el origen de datos.

#### Vínculo mejorado a los datos de Excel

Cuando vincula datos de una hoja de cálculo de Microsoft Excel, puede utilizar el botón Opciones de pegar para asegurarse de que los cambios de formato aplicados al objeto del documento no se pierdan al actualizar el objeto en el archivo de origen.

#### **Funciones específicas del idioma**

Traducción

Word ofrece un diccionario bilingüe y capacidad de traducción. así como acceso a los servicios de traducción del World Wide Web.

Inserción de símbolos y de caracteres internacionales

Ahora, Word ofrece mejoras para agregar este tipo de caracteres al documento. ya sea mediante el cuadro de diálogo Símbolo mejorado, ya sea utilizando los métodos de teclado abreviados ALT+X.

Compatibilidad con conjuntos de caracteres adicionales

Al utilizarlo junto con Microsoft Windows 2000, Word admite los caracteres tailandeses. hindis. tamiles. georgianos. armenios. vietnamitas. farsis, urdus, y los de otros idiomas complejos.

## **Nuevas funciones de Microsoft Office**

#### **Tareas cotidianas**

Paneles de tareas Office

Las tareas más habituales de Microsoft Office están ahora organizadas en paneles que aparecen ordenados con el documento de Office. Siga trabajando mientras busca un archivo con el panel de tareas Buscar, seleccione en una ga'lería elementos para copiar en el panel de tareas Portopopeles Office. y cree rápidamente nuevos documentos o abra archivos con el panel de tareas que aparece al ejecutar el programa de Office. Los demás paneles de tareas varían según el programa de Office.

Nuevo aspecto

Microsoft Office XP cuenta con una interfaz de aspecto más claro y sencillo. Los colores más suaves también contribuyen a renovar el aspecto.

#### Acceso más cómodo o lo Ayuda

Saque el máximo provecho al Asistente de para Ayuda en un discreto paquete. Al escribir una pregunta sobre el programa de Office en el cuadro Formule una pregunta en la barra de menús, verá una lista de opciones y el tema de Ayuda, independientemente de si usa o no el Ayudante de Office.

Controle las opciones de pegar y cambios automáticos con fichas inteligentes

Nuevos botones ordenados denominados "fichas inteligentes" que le permiten ajustar de forma inmediata la forma en que se va a pegar la información o cómo se van a escribir los cambios automáticos en los programas de Office. Por ejemplo, al copiar texto desde Microsoft Word a Microsoft PowerPoint, aparece un botón junto al texto. Haga clic en el botón para ver una lista de opciones para ajustar el formato del texto que se va a copiar. Las fichas inteligentes y sus opciones asociadas varían según el programa de Office

#### Galería multimedia actualizada

Cientos de imágenes nuevas. una sencilla interfaz de paneles de tareas, así como las mismas funciones para organizar imágenes y buscar nuevos elementos artísticos en el Web son parte de la Galería multimedia actualizada (antes Galería de imágenes).

#### Diagramas conceptuales

Word, Microsoft Excel, y PowerPoint incluyen una nueva galería de diagramas conceptuales. Elija diagramas como Pirámide para mostrar cómo se construyen los bloques de una relación, Radial para mostrar elementos relacionados con un elemento central y muchos más.

#### Comandos de voz y dictado

Además de utilizar el teclado y el mouse (ratón) ahora puede seleccionar elementos de menús, barras de herramientas y cuadros de diálogo con la voz. También puede dictar texto. Esta característica está disponible en las versiones de Microsoft Office en chino simplificado, inglés (EE.UU.) y japonés, y exige algunos requisitos de hardware especiales.

#### Compatibilidad para escritura a mano

Puede utilizar el reconocimiento de escritura a mano para escribir texto en un documento de Office. Puede escribir utilizando un dispositivo de entrada de escritura a mano - como una tableta de gráficos o un tablet-PC -o puede escribir con el mouse. La escritura natural se convierte a caracteres tipográficos. En Word y Microsoft Qutlook, puede elegir dejar el texto en la forma manuscrita.

鬬

#### Fidelidad mejorada de imágenes y dibujos

En Office XP. Word, Excel, PowerPoint, Microsoft FrontPage, y Microsoft Publisher utilizan un sistema de gráficos mejorado (GDI+). Con este nuevo sistema de gráficos, las formas y el WordArt tienen un contorno más suave y niveles ajustables de transparencia con mezcla verdadera. Las imágenes digitales permanecen nítidas y claras al modificar el tamaño.

#### Accesibilidad

Los programas de Office XP admiten Microsoft Active Accessibility 2.0. Esta tecnología aporta mayor eficacia a las ayudas de accesibilidad, como lectores de pantalla o ampliadores de pantalla.

#### Buscar impresoras

Si su organización usa Microsoft Windows 2000 y el servicio de directorio Active Directory, puede buscar impresoras en red desde el cuadro de diálogo Imprimir de los programas de Office XP.

Almacenar documentos con Microsoft Exchange Server 2000

Puede guardar documentos de Microsoft Office en Exchange Server 2000 y obtener acceso a éstos a través de los cuadros de diálogo Archivo Abrir, Archivo Nuevo, y Archivo Guardar igual que con cualquier otro documento de Office.

#### **Seguridad**

Firmas digitales

Puede aplicar una firma digital en archivos de Microsoft Word, Microsoft Excel, *y* Microsoft PowerPoint para confirmar que el archivo no se ha alterado.

Protección mejorada frente a virus de macros

Los administradores de red pueden eliminar Microsoft Visual Basic para Aplicaciones, el lenguaje de programación de Microsoft Office, al implementar Office. De este modo se puede reducir la posibilidad de que se expandan virus a través de documentos de Office.

#### **Documentos Web y sitios Web**

Destine sus esfuerzos a la publicación en el Web

Guarde los documentos de Microsoft Office como páginas Web para las versiones 3.0-6.0 de distintos exploradores Web y ofrezca a sus lectores lo mejor experiencia visual.

Comparta sus documentos Office en el Web

鬬

Desde cualquier programa de Office puede guardar documentos en sitios Web de MSN. Ello le ofrece un espacio de colaboración inmediata en el que puede compartir archivos con otros personas.

Guarde un sitio Web como archivo único

En Microsoft Access, Microsoft Excel, Microsoft PowerPoint, Microsoft Publisher, y Microsoft Word hay un formato de archivo Web especial. Dicho formato de archivo le permite guardar todos los elementos de un sitio Web, incluidos texto y gráficos, en un archivo único.

' Abra páginas Web de Office para editarlas desde el explorador

Los programas Office reconocen las páginas HTML que generan. Puede abrir un documento en Office guardado como página Web en el programa donde lo creó, o bien directamente desde Microsoft Internet Explorer.

#### **Funciones específicas del idioma**

Si no está utilizando la versión de idioma específica de Microsoft Office para la que está diseñada una de estas opciones, sólo podrá disponer de esta característica si ha instalado Microsoft Office XP Multilingual User Interface Pack o las Herramientas de corrección de Microsoft Office para dicho idioma. Además, tendrá que habilitar la compatibilidad con ese idioma mediante la Configuración de idioma de Microsoft Office.

Mejoras para cambiar el idioma de la interfaz de usuario y de la Ayuda

Más componentes de Microsoft Office que admiten que se cambie el idioma de la interfaz de usuario. Además, los términos de lo interfaz coinciden con los términos de lo Ayudo, incluso si el texto principal de la Ayuda está en un idioma distinto del de la interfaz. Esta característica sólo está disponible con Office' XP MUI Pack y un contrato de licencia para grandes volúmenes.

Mejoras en la conversión Hangul/Hanja

Este convertidor para documentos en coreano admite más de 20.000 nuevos caracteres. El convertidor uso automáticamente los fuentes nuevas que cuentan con los glifos adecuados para los nuevos caracteres.

Total compatibilidad con todas las funciones de idioma de Windows 2000

Los programas de Microsoft Office admiten ahora todos los idiomas que admite Microsoft Windows 2000. Office admite además las recientes extensiones a la codificación de caracteres chinos mediante Unicode, incluida compatibilidad con casi 70.000 caracteres chinos.

Compatibilidad con caracteres de idiomas del este asiático en sistemas no asiáticos

Ya puede escribir caracteres de idiomas del este asiático en todos los programas de Office, incluso si el software de su sistema está en una versión de idioma no asiático. (Antes esto se admitía únicamente en Microsoft Word y Microsoft Outlook, o en Windows 2000). Por ejemplo, en un PC con Microsoft Windows 98 en inglés (EE.UU.) puede escribir caracteres en japonés en Microsoft Excel.

#### **Recuperación y prevención de errores**

Recuperación de documentos y apagado seguro

Puede recuperar los documentos con los que estaba trabajando si el programa detecta un error o no responde. Los documentos se muestran en el panel de tareas Recuperación de documentos la próxima vez que abra el programa.

Modo a prueba de fallos Office

Los programas de Microsoft Office XP pueden detectar y aislar los problemas de inicio. Puede desviar el problema, ejecutar el programa en el modo a prueba de fallos y seguir con el trabajo.

Herramienta de información sobre bloqueo de Office

Se puede recopilar información de diagnóstico sobre los bloqueos del programa y enviarla al departamento de informática de su organización o a Microsoft, para que los ingenieros puedan corregir estos problemas y así no vuelvan a interrumpirle.

प्रत

# **lXI MS Excel XP**

El diseño de Excel XP estuvo orientado a dos tipos de usuarios: el principiante. a quien le resulta difícil cumplir tareas . y el avanzado. al cual le cuesta encontrar cierta funcionalidad para hacer más fáciles sus cálculos y análisis. Ahora Excel intenta ser más intuitivo y más inteligente para proveernos de ayuda (correcta) cuando la necesitemos y, así. evitar los errores.

### **Lo nuevo de Excel XP**

- **图 Las Novedades en Excel XP**
- **图 Acceso a datos**
- ~ **Integración con Share Point**

Esta es la nueva Interfase de Excel XP .Haz clic en la imagen para verla a pantalla completa.

Además de todas las mismas herramientas compartidas, a esta aplicación se le han hecho algunas mejoras sustanciales para que los perfiles descritos anteriormente (y todo lo que está entre ellos) puedan usar Excel de la manera más simple posible.

### ~ **Lils Novedades en Exce/ XP**

Uno de las novedades más importantes en Excel XP son las nuevas "alertas Excel que fueron rescritas completamente para hacerlas más comprensibles. eliminar las innecesarias y, fundamentalmente. para que nos dieran una buena pista de dónde está el problema.

Continuando con el estilo de las smart tags. Excel incorpora una exclusiva: corrección de errores. la cual nos alertará de posibles errores en una celda.

Cuando aparezca, podremos elegir entre varias opciones de corrección o. simplemente. ignorarlas. **El** ejemplo clásico que verán es al hacer una suma dejando afuera esta última celda del grupo. En **la**  celda donde se encuentra el total de esa suma, aparecerá la smart lag que indicará las distintas posibilidades para realizar sobre esa suma. Otra mejora del tipo Inteligente" es que Excel previene el ordenamiento de texto como número.

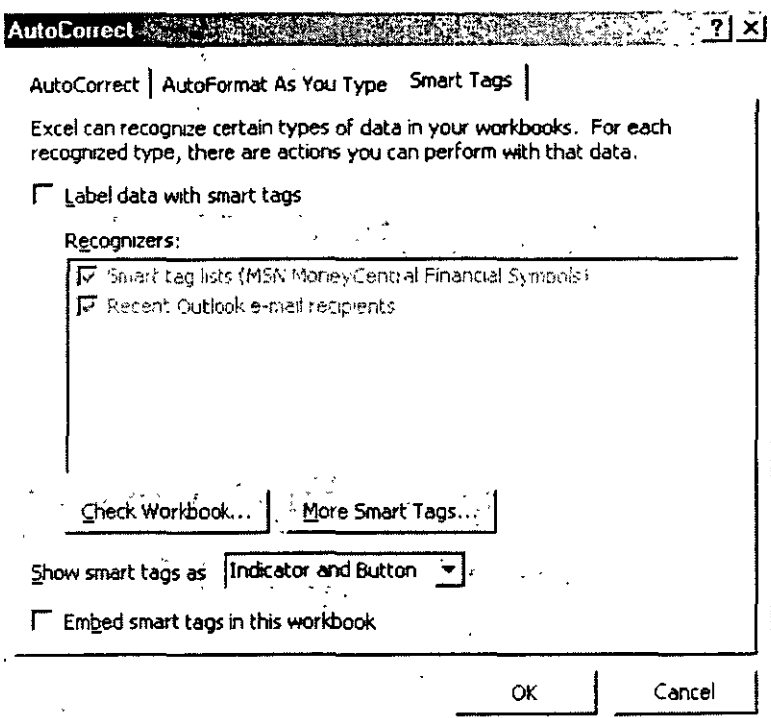

Para quienes no gusten de las fórmulas y les cueste recordar sus argumentos. se implementaron las fórmulas tooltips; son algo así como "recordatorios de fórmula", los cuales aparecen mientras escribimos una fórmula (cualquiera) en una celda\_ Contamos, además, con la ventana de observación, que permite rastrear los resultados de varias celdas, incluso en diferentes hojas o libros; es útil para evitar tener que ir y venir por todo el libro para poder ver los valores importantes\_

Esta herramienta, junto con el evaluado de fórmulas, encargado de evaluar tos cálculos que hacen a esa fórmula, deberían simplificar bastante este tema\_ Adicionalmente. se creó una barra que contiene estas características y otras, como la posibilidad de habilitar y deshabilitar todas las fórmulas en el libro.

Algo cosmético, que no deja de ser bonito, es la nueva posibilidad de utilizar colores en las solapas de las distintas hojas que componen nuestros libros\_ De esta forma, será más fácil organizarse.

Un poco más útil que el anterior es el tooltip, similar al de las fórmulas, que nos muestra el contenido de una celda con "###" al pasar el cursor sobre ella. ya que es demasiado pequeña para mostrar el número\_ Por último. con respecto a la facilidad de uso, anunciamos que sus ruegos han sido escuchados: Excel incorporó en forma nativa (no es un complemento) la opción de auto guardado. Así que no tenemos que acordarnos de activarla, sólo configuramos el tiempo.

### I!SJ *Acceso a Datos*

Una de las posibilidades más interesantes con este tipo de aplicaciones es lo de obtener datos de distintas fuentes. Esto nos permitirá crear informes *y* hacer análisis basándonos en hojas de cálculo actualizables, siempre con la última información. A la gran cantidad de variantes para realizar esto que Excel ofrecía en versiones anteriores, se han agregado algunas y mejorado otras.

Por otra parte, se implementó otra smart tag exclusiva (Stock Quote Smart Tag). la cual reconoce siglas de la bolsa. Se trata de la bolsa norteamericana, la cual nos permitirá agregar información adicional sobre ese valor y, por qué no, crear una tabla actualizable con aquellos papeles que nos interesen. Lamentablemente, no nos informaron sobre lo implementación de algún servicio similar para las demás bolsas del mundo. Así, también se han mejorado las Web Queries, que nos permiten crear una tabla actuatizable, copiando datos desde la Web o arrastrando directamente la página a Excel. De manera análoga, cuando estemos trabajando en una página web, podremos indicarte a Excel que, cada vez que grabemos nuestros datos, actualice nuestro página automáticamente.

#### i!S~Intcgración *con* **Sharepoint**

Como comentamos antes, la integración de Office XP con Share Point es enorme. Recordemos que Share Point (conocido como Tahoe) será un producto aparte del tipo servidor. Las característicos de integración son similares (por no decir iguales) a las de Word. Se pueden exportar listas, abrir *y* guardar desde el sitio de Share Point, armar librerías de documentos paro crear discusiones sobre ellos, etc.

囨

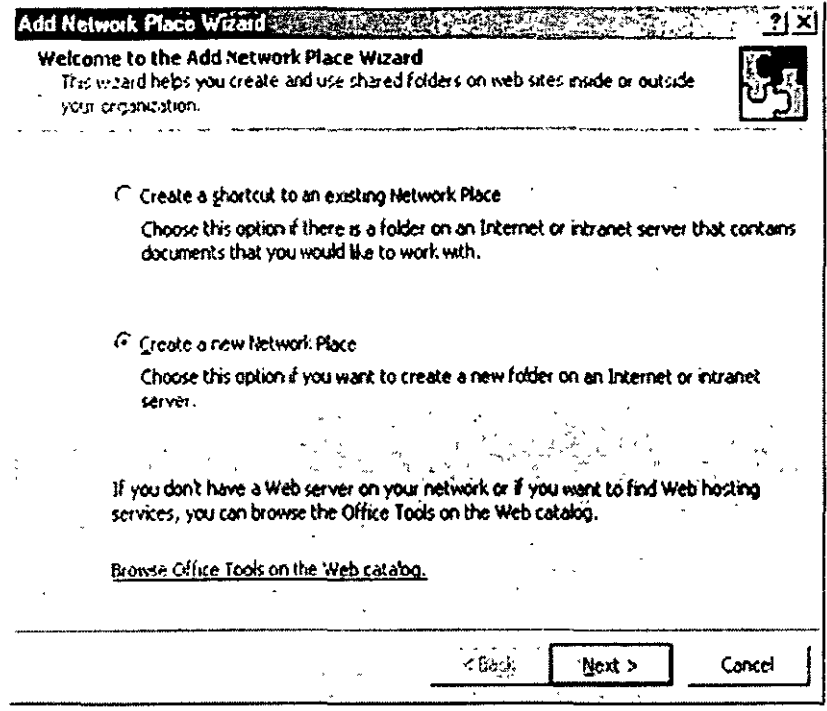

Se mejoró la interfase de las tablas y los gráficos dinámicos, una de las cosas más complicadas dentro de Excel. Notamos que, como se ha dicho en varias ediciones de esta revista, el crecimiento de la tecnología XML se está volviendo imparable. Y Microsoft está apostando muy fuerte a este nuevo movimiento. Prueba de ello es que Excel XP soporta el formato XML en sus archivos, tanto para cargarlos como para guardarlos. Como XML es un formato abierto, prácticamente cualquier plataforma puede acceder a esa información.

### Nuevas características clave en Microsoft Excel

#### Importar datos

硏

#### Consultar datos de páginas Web

Ahora es incluso más fácil obtener datos actualizables del Web en Excel para su visualización y análisis. Utilice la nueva interfaz de explorador para seleccionar visualmente tablas de las páginas Web para importarlas a Excel o copiar datos de una página Web y crear una consulta actualizable. Las consultas Web incluidas con Excel proporcionan una información rápida y precisa, como por ejemplo cotizaciones de bolsa para sus hojas de cálculo. También puede
crear consultas Web en archivos XML [Lenguaje de marcas extensible).

#### Importar datos

Obtener datos donde los necesite y cuando los necesite es tan fácil como elegir una opción y buscar orígenes de datos en el cuadro de diálogo Seleccionar archivos de origen de datos. Si desea importar datos de un origen de datos remoto. utilice el Asistente para conexiones de datos para buscar e importar datos de orígenes tan variados como orígenes de datos de Microsoft SQL Server, ODBC [Conectividad abierta de bases de datos) y OLAP [Procesamiento analítico con conexión. Los archivos de conexión de datos de Microsoft Office [.odc) se pueden compartir.

# **Fórmulas** *y* **funciones**

Sugerencias para argumentos de función

Escriba una función en una celda y aparecerá una sugerencia adecuada que mostrará todos los argumentos de la función junto con un vínculo al tema de Ayuda de la función.

Funciones recomendadas en el Asistente para funciones

Escriba una consulta utilizando su propio lenguaje, por ejemplo, "Cómo determino el pago mensual del préstamo de un automóvil" y el Asistente para funciones devuelve una lista de funciones recomendadas para que pueda realizar la tarea.

Cortar y pegar ejemplos de referencia de la función

Si se pregunta cómo hacer que los ejemplos de la Ayuda se traduzcan en datos útiles de hojas de cálculo, verá que cortar y pegar los ejemplos de función de la Ayuda de Excel es útil y le ahorra tiempo.

Ayuda de fórmulas basadas en tareas

Los ejemplos reales de problemas numéricos de la vida cotidiana son una parte adicional de la Ayuda muy útil.

## Ventana Inspección

Realice un seguimiento de las celdas y sus fórmulas en la barra de herramientas Ventana Inspección, incluso cuando las celdas no estén visibles. Esta barra de herramientas desplazable realiza un seguimiento

團

de las propiedades de las celdas, incluidos el libro, hoja de cálculo, nombre, celda, valor y fórmula.

# Función Autosuma ampliada

La funcionalidad práctica de la Autosuma se ha ampliado para incluir una lista desplegable de las funciones más comunes. Por ejemplo, puede hacer clic en Promedio en la lista para calcular el promedio de un rango seleccionado o conectar con el Asistente para funciones para obtener más opciones.

## Evaluador de fórmulas

Puede ver las distintas partes de una fórmula anidada evaluadas en el orden en que se calcula la fórmula utilizando un sencillo cuadro de diálogo de la barra de herramientas Auditoría de fórmulas.

Rastrear celdas precedentes y dependientes con la Auditoría de fórmulas

Utilice la barra de herramientas Auditoría de fórmulas para reflejar gráficamente, o rastrear, las relaciones entre las celdas y las fórmulas que tengan flechas azules. Puede rastrear las celdas precedentes o dependientes.

## Comprobación de errores en fórmulas

Al igual que un corrector gramatical, Excel emplea algunas reglas para comprobar si hay problemas en las fórmulas. Estas reglas pueden ayudar a encontrar errores comunes. Se pueden activar y desactivar individualmente.

## **Formato de hojas y libros**

Fichas de hoja de cálculo codificadas por color

Organice su trabajo agregando colores a las fichas de la hoja de cálculo.

Controlar cambios automáticos con etiquetas inteligentes

Los botones que aparecen automáticamente en la hoja de cálculo pueden ayudar con tareas como opciones de corrección automática, opciones de pegado, opciones de relleno automático, opciones de inserción y comprobación de errores en fórmulas. Con un clic de un botón puede elegir entre varias opciones relacionadas con

閝

su tarea sin dejar la hoja de cálculo o las celdas en las que está trabajando.

Separar en la barro de herramientas

Se acabó la búsqueda de una formo de separar celdas. Ahora, la función de separación se encuentra en la barra de herramientas Formato para su comodidad.

#### Mantener anchos de columna

Si tiene hojas de cálculo con anchos de columna especificados ahora puede pegar información de otra hoja de cálculo sin perder formato haciendo clic en el botón Opciones de pegado y después en Mantener ancho de columnas de origen. Dibujo de bordes

Una nueva herramienta de dibujo de bordes permite trazar el esquema de bordes complejos con poco esfuerzo.

# **Más características nuevas en Excel**

#### **Tareas cotidianas**

Buscar y reemplazar

La función de búsqueda y sustitución de Excel incluye nuevas y excelentes opciones de comparación de formatos y búsqueda de un libro completo u hojas de cálculo.

Administración de vínculos

Los cambios en el cuadro de diálogo Modificar vínculos permiten comprobar el estado de los vínculos en la hoja de cálculo y realizar cambios. Una nueva opción de libro permite controlar si se actualizan automáticamente los vínculos del libro.

#### Exploración de hipervínculos

La selección de celdas con hipervínculo se ha mejorado. Hago clic en el hipervínculo una vez para seguirlo. Haga clic y mantenga presionado el botón primario del mouse (ratón) para seleccionar la celda.

Enviar un rango

團

## Insertar y eliminar columnas al filtrar

Puede insertar y eliminar columnas con la función Autofiltro activada en Excel. Incluso puede deshacer la acción y mantener el filtro aplicado.

# Reproducción de voz

Opción que hace que el equipo reproduzca con voz los datos después de cada entrada de celda o después de insertar un rango de celdas; de esta manera la verificación de entradas de datos es más práctica y cómoda. Incluso puede elegir la voz que utiliza el equipo para leer los datos. Esta función sólo está disponible en chino, japonés e inglés (EE.UU.).

# Imprimir

Si quiere insertar gráficos y nombres de archivos en los encabezados y pies de página, con Excello puede hacer. También encontrará una útil opción de cambio de tamaño de papel A4 en la ficha Internacional en el menú Herramientas, comando Opciones, que permite ajustar el tamaño de la hoja de cálculo de tamaño A4 si utiliza el tamaño de carta en la impresora.

# Etiquetas inteligentes

Cuando las etiquetas inteligentes están activadas puede escribir el símbolo financiero de EE.UU. y utilizar Acciones de etiquetas inteligentes para insertar una cotización en la hoja de cálculo, obtener más información sobre la compañía con la que realiza negocios y más funciones. También puede escribir en una celda el nombre de alguien a quien recientemente ha enviado un mensaje de correo electrónico y utilizar la opción de etiquetas inteligentes para programar una reunión o agregar el nombre a la lista de contactos, todo sin dejar la hoja de cálculo.

# Propiedades de elemento en tablas dinámicas

OLAP (Procesamiento analítico con conexión) es una herramienta eficaz para agregar información numérica; ahora puede anotar los datos con propiedades de elemento para que el almacén de datos tenga aún más valor.

#### Volver a publicar

Aquellos que publiquen frecuentemente datos de Excel en el Web apreciarán las funciones de publicación en el Web adicionales que permiten volver a publicar elementos automáticamente en páginas Web cuando se guarde un libro con elementos publicados anteriormente.

#### Abrir y guardar XML

Con Excel puede abrir y guardar archivos XML (Lenguaje de marcas extensible), guardar libros completos en formato de hoja de cálculo XML y crear consultas a orígenes de datos XML.

## Escritorio digital y componentes Web

Utilice Excel para crear componentes Web que incluyan el nuevo escritorio digital de su compañía. Por ejemplo, puede crear un gráfico de ventas actualizable para resaltar las contribuciones de su departamento a los resultados de la compañía.

Protección de hojas de cálculo

Excel agrega robustez y flexibilidad a la protección contra cambios de los datos en las hojas de cálculo y celdas. Puede proteger fórmulas y valores de celdas y permitir la aplicación de formato a la celda. También puede garantizar que sólo usuarios específicos puedan cambiar celdas.

## **Funciones específicas de cada idioma**

Si no está utilizando la versión de idioma de Microsoft Office específica para la que se ha diseñado una de estas funciones, la función sólo estará disponible si ha instalado Microsoft Office XP Multilingual User Interface Pack o las Herramientas de corrección de Microsoft Office XP para el idioma específico. Asimismo, debe activar la compatibilidad para ese idioma mediante la Configuración de idioma de Microsoft Office XP.

## Edición multilingüe

Con Excel puede editar hojas de cálculo en cualquier idioma, incluida la edición en idiomas con presentación de derecha a izquierda como el árabe y el hebreo. Excel vincula las fuentes

砃

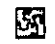

automáticamente para que no tenga que averiguar el idioma de una fuente concreta.

Compatibilidad con IME

Si tiene un Editor de métodos de entrada (IME) instalado puede editor hojas de cálculo en idiomas asiáticos en cualquier versión de idioma de Excel.

Formatos numéricos mundiales

Puede aplicar a los números el formato numérico de una ubicación específica en todas las versiones de idioma de Excel.

# **ENOffice<sup>xp</sup>MS Office XP**OO2

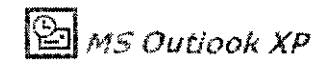

Outlook (y su versión reducida, Outlook Express) se ha convertido en el programa más utilizado de correo electrónico, y también es el organizador personal por excelencia. Aunque muchas características requieren la presencia de otro producto (como Exchange Server), eso no te ha impedido ser el elegido por todos. Lo único extraño que tiene es que dos versiones de Outlook no pueden convivir en el mismo equipo, a diferencia del resto .de todas las aplicaciones de Office. Así que veamos si va a seguir siendo el mejor; personalmente, estoy seguro de que así será.

# **Lo nuevo de Outlaok XP**

- ~ **Correo electrónico**
- ~ **Calendario, citas y reuniones**
- ~ **Mas Integrado que Nunca ...**

Esta es la nueva Interfase de Outlook XP ,Haz clic en la imagen para verla a pantalla completa.

Sin dudas será una base datos súper completa mas que un simple correo electrónico (tal vez lo diga por que es mi aplicación preferida del Office) pero lo cierto es que este nuevo Outlook nos permite llevar el control de todos nuestros contactos, clientes, direcciones, agenda y varios perfiles de trabajo mas!

# $\mathbf{\mathfrak{D}}$ correctionco

Los sequidores de la saga Outlook tienen mucho por qué alegrarse, ya que, finalmente, Outlook XP ha incorporado soporte para Hotmail y otras cuentas HTTP, además de las clásicas Exchange, POP3 e IMAP. Ahora Outlook también recuerda las direcciones a las que hemos escrito alguna vez, aunque no las tengamos dentro de nuestros contactos. En esta versión se creó un nuevo tipo de archivo: Local Information Store (LIS). Éste ofrece una serie de ventajas con respecto a su par, el PST; sobre todo, en el soporte de varios lenguajes y en las búsquedas (ya que está indexado) y las opciones para ordenar los elementos.

Hasta aquí, los cambios más importantes que encontramos en el nuevo Outlook. El resto de las modificaciones relacionadas con el correo electrónico son opciones que ayudan a hacer el trabajo más rápido y efectivo; por ejemplo, reconocerá hipervínculos dentro del campo [Asunto] (Subject) de los mails.

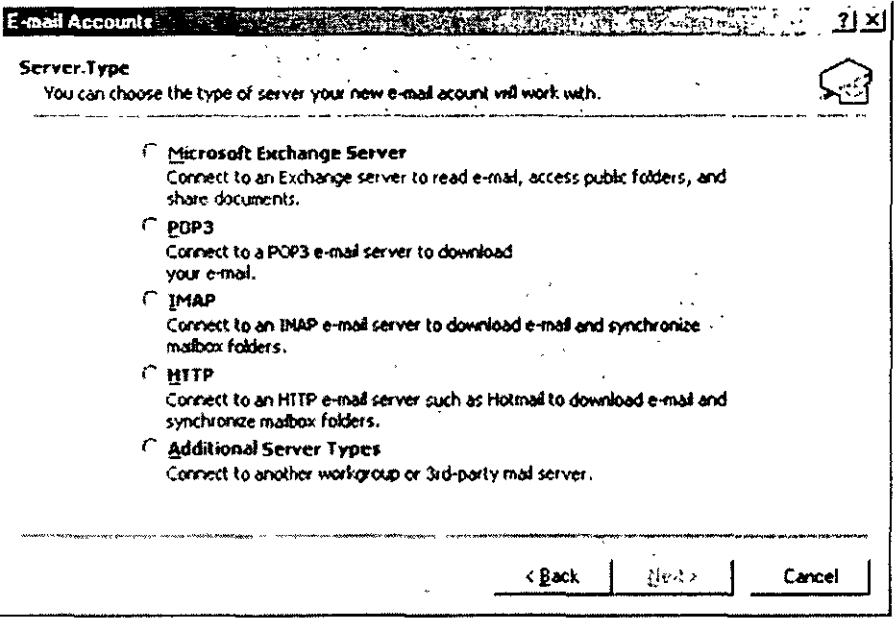

Ahora, a estilo de Outlook Express 5, disponemos de un botón para determinar por medio de qué cuenta queremos enviar nuestros mensajes, lo que resulta muy necesario cuando tenemos muchas cuentas personales y laborales. A pesar de contar con ese botón, Outlook sigue ciertas reglas; por ejemplo, al responder un mensaje, activa la cuenta a la que fue enviado, aun cuando la predeterminada sea otra.

Algo que quizá no les guste a muchos es la predeterminación de Word como editor de correo electrónico. Resulta un poco lento de ese modo, pero nos beneficiaremos con todas las nuevas características de Word XP, como las smart tags y un botón para cambiar rápidamente el formato del mensaje (HTML. RTF, texto sin formato). No olviden que, aunque sea la opción predeterminada, siempre pueden cambiarla desde [Herramientas/Opciones].

Siempre les molestó que les enviaran mails en texto plano con montones de saltos de línea? Para ustedes se implementó la Limpieza automática de texto (Auto Text Cleanup), que elimina los saltos de línea adicionales cuando abrimos, vemos el panel de Vista previa o imprimimos dicho mensaje. ¿Qué pasa con la seguridad? Outlook ha incorporado una nueva serie de protecciones contra los virus. Esto tiene lugar, básicamente. de dos formas: Bloqueando el acceso a archivos adjuntos potencialmente peligrosos, como EXE, VBS, JS, etc. Evitando que otros programas tengan acceso a la Libreta de direcciones o a los contactos, y que envíen mensajes por sí mismos.

#### **QCalendarios, Citas & Reuniones**

Si no estaban dentro de una red, compartiendo un servidor Exchonge, las opciones de citas y reuniones eran realmente prescindibles. ¿Con quién íbamos o compartirlas? Esto motivó o lo creación de otro de los característicos, en mi humilde opinión, más interesantes de Outlook:el servicio de disponibilidad por Internet (Free/Busy, en inglés, que nos permitirá, si deseamos unirnos, la posibilidad de compartir nuestros horarios poro realizar convocatorias o reuniones. Deberemos poseer, sí o sí, una cuento en Microsoft Passport. Para colmo, este servicio es gratuito.

Dentro de las mejoras visuales, se ha creado la ventana unificada de recordatorios. Ésto sirve paro evitar que, cuando no abrimos el Outlook por mucho tiempo, aparezcan montones de ventanas con todos los recordatorios que han pasado. De esto formo, tenemos lo posibilidad de abrirlos uno por uno o todos, descartar de o uno, o bien, descartarlos todos, en uno único ventano. Si queremos asignar colores o las distintas propiedades, podemos hacerlo ahora con los citas, dentro del calendario, además de crear reglas poro distintas codificaciones y asignar etiquetas (personalizadas) o coda uno.

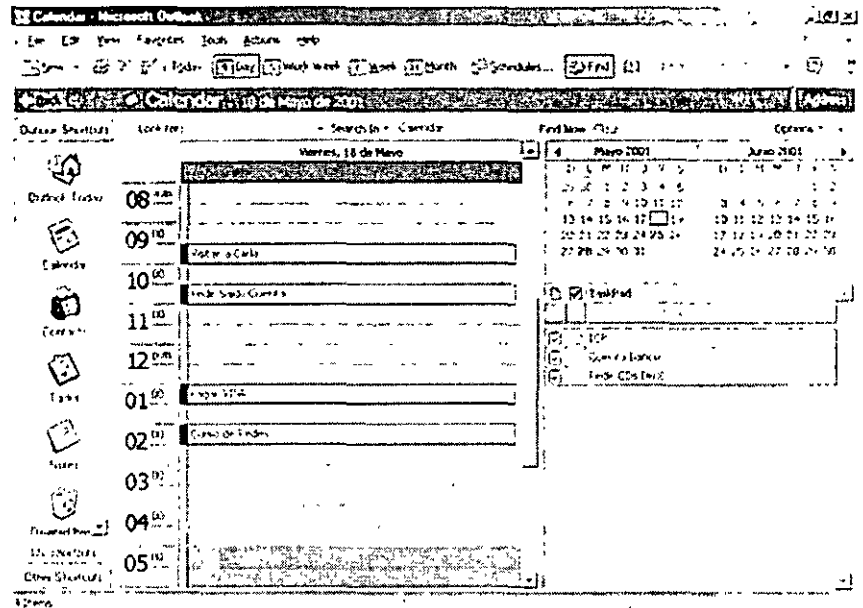

Como última mejoro o tos citas, se ha agregado un nuevo botón. Se llamo [Proponer nuevo horario], y aparecerá al recibir uno invitación o convocatoria a uno reunión y evitará que declinemos la invitación directamente. Si compartimos un servidor Exchonge, podremos

 $\epsilon$ 

consultar los distintos horarios de disponibilidad del resto de los convocados (Free/Busy).

**EX** Mas Integrado que Nunca

5g

...A Exchange Server. Outlook XP incluye algunas características nuevas y algunas mejoras en cuanto a su integración con Exchange Server.

La sincronización para trabajar con cuentas fuera de tinea (offline) ha sido mejorada en todos los protocolos (POP, IMAP, etc.). Podemos elegir, por ejemplo, si queremos sincronizar sólo los encabezados de los mensajes que recibimos en vez del mensaje completo, lo que ahorra tiempo y espacio.

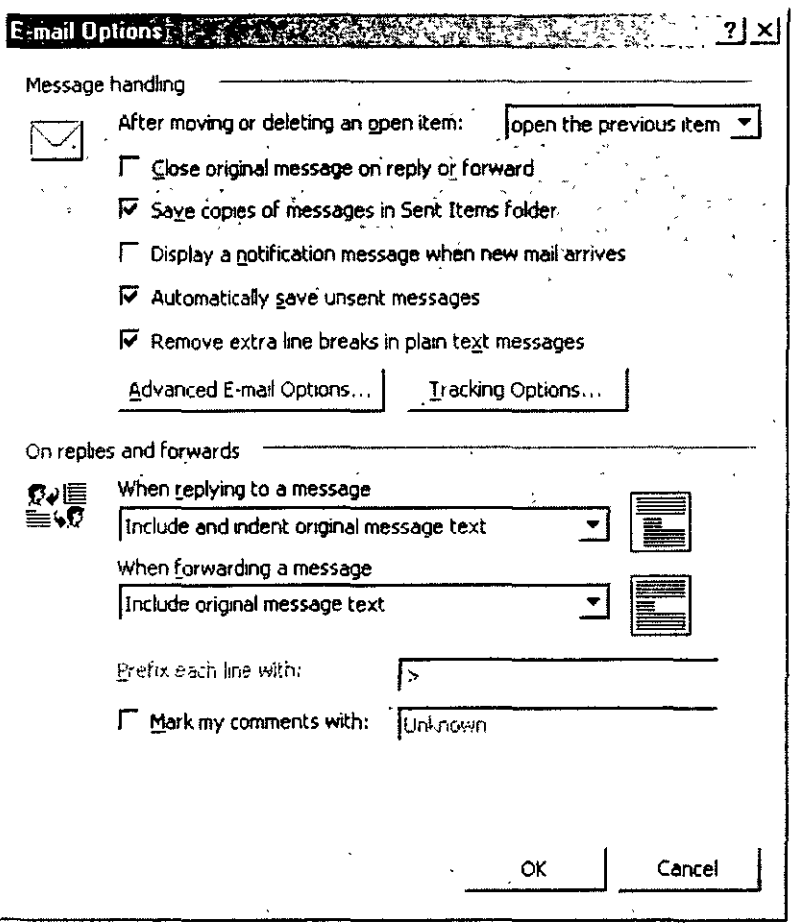

Si la conexión a Exchange falla o no se encuentra disponible, Outlook nos permitirá seguir trabajando; ahora es un poco menos exigente que antes cuando no encontraba conectividad con el servidor. Teniendo una conexión más eficiente, se mejora mucho la velocidad a La cual se procesa el correo. Destacamos que se unificaron las

 $\ddot{\phantom{1}}$ 

instalaciones corporativas y sólo Internet. ya. que podemos usar Exchange y POP en un mismo perfil.

# **Nuevas características clave en Microsoft Outlook**

# **Colorear citas**

ķή

Puede colorear citas individuales y citas periódicas con uno de los 10 colores predefinidos. Cada color tiene una etiqueta asociada, así que puede organizar las citas en función de las etiquetas. También puede cambiar el texto de las etiquetas si lo desea. Además. puede configurar un formato automático para colorear todas las citas que cumplan la misma condición. Por ejemplo, puede configurar un formato automático para poner en rojo las reuniones que organice el jefe.

# **Varios avisos en un solo cuadro de diálogo con el botón** Descartar todos

Si se producen varios avisos al mismo tiempo, Microsoft Outlook los combina en un cuadro de diálogo. Esto reduce la confusión. especialmente cuando se inicia Outlook una vez pasadas las horas de aviso de varios elementos. como al regresar a la oficina después de haber estado un tiempo fuera. Puede descartar los avisos individualmente, o todos a la vez con el botón Descartar todos.

# **Completar automáticamente direcciones de correo electrónico mientras se escribe**

Al empezar a escribir una dirección de correo electrónico en los cuadros Para. CC o CCO de un mensaje, Microsoft Outlook ofrece una lista de nombres que coinciden con lo que se haya escrito hasta ese momento. De este modo, puede elegir un nombre en la lista. en vez de seguir escribiendo. Para poder utilizar esta característica. primero debe haber enviado algún mensaje a la dirección.

# **Más características nuevas en Outlook**

## **Cuentas de correo electrónico, perfiles, mensajería y contactos**

Cuentas de Internet y de Exchange en un perfil y en un modo

En Microsoft Outlook, los modos Internet y Exchange ya no están separados. Con el nuevo Asistente para cuentas de correo electrónico, puede crear varios tipos de cuentas de correo electrónico (Microsoft Exchange, POP3, IMAP, HTIP) en un perfil. En la mayoría de los casos, sólo necesitará un perfil, aunque se siguen admitiendo varios perfiles. Puede elegir la cuenta que desee utilizar para enviar y recibir mensajes.

#### Botón Cuentas

Si agrega varias cuentas a su perfil. puede elegir la cuenta que desee utilizar al enviar el mensaje. Haga clic en el botón Cuentas que situado junto al botón Enviar en la barra de herramientas del mensaje y, a continuación, seleccione la cuenta que desea utilizar en la lista. La cuenta predeterminada es la primera de la lista.

Compatibilidad con Hotmail

Ahora puede agregar una cuenta Hotmail a Outlook, así como utilizar todas las características de Outlook para ver y administrar esta información.

Compatibilidad con mensajería instantánea

Con la mensajería instantánea puede mantener una "conversación" con otras personas y en tiempo real. Puede ver si los integrantes de la "lista de conocidos" están conectados y puede agregar la dirección de la mensajería instantánea de un contacto al campo de una lista de contactos.

Nombres "descriptivos" en vez de direcciones de correo electrónico

Los contactos incluyen ahora un campo Mostrar como para los nombres de correo electrónico. Al redactar un mensaje, el nombre escrito en el cuadro Mostrar como aparece en el campo Para, en vez de la dirección de correo electrónico real.

Word como editor de correo electrónico predeterminado y HTML como formato de predeterminado de los mensajes

En Outlook, sáquele el máximo partido al rendimiento mejorado y a las versátiles características de modificación de texto de Microsoft Word. Mejore sus mensajes con tablas, temas y otras características que sólo Word le ofrece.

Auto corrección

Detecta y corrige errores automáticamente, palabras con faltas de ortografía y mayúsculas o minúsculas incorrectas, aunque no utilice Word como el editor de correo de electrónico.

Outlook como programa de correo electrónico predeterminado

Ahora puede especificar Outlook como el programa de correo electrónico predeterminado para los Contactos y el Calendario desde el mismo programa.

Panel de vista previa mejorado

Ahora dentro del panel de vista previa puede abrir los archivos adjuntos, seguir un hipervínculo, responder a las convocatorias de reuniones y mostrar las propiedades de las direcciones de correo electrónico. Además, el panel de vista previa muestra también la barra de información.

Saltos de línea adicionales quitados automáticamente de los mensajes

Algunas veces, los mensajes de texto sin formato enviados a través Internet adquieren saltas de línea adicionales que dificultan la lectura del mensaje. Outlook quita automáticamente estos saltos de línea para que el mensaje se pueda leer mejor.

Mejoras LDAP

La libreta de direcciones muestra más detalles de las entradas LDAP. Además, hay más propiedades disponibles para la búsqueda de .<br>. entradas en el directorio.

Compatibilidad sólo con las soluciones WinFax existentes

Se admiten las soluciones WinFax existentes creadas en versiones anteriores de Outlook. Las nuevas soluciones de fax no son compatibles.

Microsoft Mail

Microsoft Mail ya no es compatible.

## **Almacenar, organizar y hacer copias de seguridad de los datos**

Propiedades para autoarchivar establecidas en todas las carpetas a la vez

55

Las carpetas utilizan automáticamente la configuración predeterminada o la configuración "global" para autoarchivar, así que no es necesario especificar una configuración para cada carpeta. Si se cambia la configuración global, automáticamente se aplica a todas las carpetas que utilizan la configuración predeterminada. Aunque se puede personalizar la configuración individual de cada carpeta, si así se precisa. Si actualiza de una versión anterior de Microsoft Outlook, Outlook 2002 conserva la configuración existente.

Limp1eza de buzón

Esta característica ayuda a administrar el tamaño del buzón y mejorar así el· rendimiento global de Outlook. Puede ver el tamaño total del buzón y también el de cada carpeta; y puede buscar elementos que sean más grandes que el tamaño especificado o anteriores a una determinada fecha. Estos elementos se pueden archivar desde Limpieza de buzón. También puede ver el tamaño de la carpeta Elementos eliminados y vaciarla desde Limpieza de buzón.

## **Trabajar sin conexión**

Grupos de envío o recepción

Puede crear fácilmente grupos de envío o recepción para distintas combinaciones de cuentas y carpetas. Estos son los grupos que anteriormente se denominaban "grupos de sincronización rápida".

Una ubicación para la configuración sin conexión

Las configuraciones de envío, recepción y sincronización sin conexión están integradas en el mismo cuadro de diálogo.

Comportamiento automático de envío o recepción según el estado

Puede configurar Outlook para cambiar el comportamiento de envío o recepción automáticamente cuando Outlook cambia modos, por ejemplo, al cambiar la frecuencia de conexión con el servidor o cuando se incluye un grupo de envío o recepción al comprobar si hay correo para "todos los grupos". El envío y la recepción programados o en segundo plano se puede configura para que tengan un comportamiento distinto en los modos con y sin conexión.

Descarga de encabezados sin utilizar el Asistente para correo remoto

鬬

Ahora se utiliza el cuadro de diálogo Configuración de envío o recepción para configurar las cuentas de descarga de encabezados. Esta configuración está disponible en todos los tipos de cuentas.

Compatible con varias configuraciones de acceso telefónico a redes

Puede configurar fácilmente las cuentas para utilizar distintas configuraciones de acceso telefónico a redes.

#### Estado de progreso mejorado

Se ha mejorado el cuadro de diálogo Progreso que ahora incluye más detalles de las operaciones de envío y recepción.

#### Calendario y **agenda**

Contra propuestas para horas de reunión alternativas

Si lo permite la persona que organiza la reunión, los invitados pueden proponer una hora alternativa para la reunión.

Calendarios de grupo

Ver los calendarios de varias personas o recursos en un solo calendario. El calendario contiene un gráfico detallado con la disponibilidad de cada usuario, que también muestra los detalles de sus citas (excepto las que estén marcadas como privadas). Cuando sitúa el puntero del mouse (ratón) sobre una cita, se pueden ver los detalles de la cita.

Servicio de disponibilidad por Internet de Microsoft Office

Utilice este servicio para publicar los bloques de tiempo en los que está disponible u ocupado, en una ubicación de Internet compartida. Este servicio es muy conveniente para las personas que, normalmente, no tienen acceso a su Calendario, pero tienen acceso a Internet. Este servicio funciona con Microsoft Outlook 2002 o posterior, por lo que las horas publicadas en el servicio también se muestran en una convocatoria de reunión de Outlook cuando una persona intenta programar una reunión. Las personas que no sean integrantes de este servicio no pueden ver las horas de disponibilidad ni tienen acceso a la información publicada en este servicio, a no ser que se les autorice expresamente. Requiere Microsoft Internet Explorer 5 o posterior.

Schedule+ ya no es compatible

No puede utilizar Schedule+ como calendario principal, no obstante. todavía puede importar la información de un archivo Schedule+ en Outlook.

## **Desbloquear datos**

Borra de búsqueda

El panel Buscar se reemplaza con la modernizada borra de búsqueda que ofrece características que antes sólo estaban disponibles con la Búsqueda avanzada. Por ejemplo, puede especificar qué carpetas desea buscar en el equipo o en la red. Las opciones Buscar y Búsqueda Avanzada permiten ahora detener una búsqueda en curso.

Carpeta pública Favoritos en su carpeta Favoritos Si utiliza Microsoft Exchange, ahora puede agregar la carpeta pública Favoritos a sus carpetas Favoritos junto con los favoritos Web y de Internet Explorer.

Borro de direcciones integrada

La borra de direcciones, que se muestra de forma predeterminada en la borro de herramientas Estándar, incorporo características de la borro de herramientas Web. En todo momento. se puede ir a la página Web sin salir de Microsoft Outlook. Sólo necesita escribir la dirección **URL** de la página o elegirla en la lista de la borro de direcciones. Otros botones de la borra de herramientas Web estándar incorporados en la barra de direcciones permiten impedir que se abra o actualice una página.

Las carpetas de red ya no son compatibles.

# **Seguridad**

Microsoft Outlook 2002 incluye mejoras poro la protección contra:

Virus en datos adjuntos del correo electrónico

De forma predeterminada, Outlook bloquea ahora los datos adjuntos (como .bat, .exe, .vbs y .js) que puedan contener virus. Si alguna persona envía uno de estos tipos de archivo en un mensaje, no podrá ver ni tendrá acceso a estos datos. La Bandeja de entrada muestra el icono del clip en la columna Datos adjuntos poro que sepa que el mensaje tiene un adjunto y muestra una lista con los archivos adjuntos bloqueados en la borra de información, en la porte superior del mensaje.

Si intenta enviar un archivo bloqueado, Outlook le preguntará si desea enviar un archivo adjunto potencialmente inseguro. Si responde Sí, Outlook enviará el archivo adjunto. El destinatario podrá ver los datos adjuntos, en función del programa de correo electrónico que utilice.

Si utiliza el servidor de Microsoft Exchange, el administrador puede especificar los tipos de archivos permitidos y los que bloqueará Outlook en la lista de nivel de seguridad.

Virus en secuencias de comandos y controles ActiveX de mensajes HTML

A fin de proteger contra los virus que puedan contener los mensajes HTML que reciba, las secuencias de comandos y los controles ActiveX se desactivarán independientemente de la configuración de la zona de seguridad. De forma predeterminada, la zona de seguridad de Outlook está establecida como Sitio restringido.

Virus en las macros de documentos de Office

A fin de proteger contra los virus dañinos que puedan contener las macros de los documentos de Office, el nivel de seguridad para las macros se establece automáticamente en Alta en Outlook y en Microsoft Word, Microsoft Excel y Microsoft PowerPoint. Sólo se pueden ejecutar las macros firmadas de fuentes de confianza. Las macros que no estén firmadas se desactivarán.

## **Características multilingües**

Si no utiliza la versión específica de un idioma de Microsoft Office para las que han sido diseñadas estas características, entonces esta característica estará disponible sólo si tiene instalado Microsoft Office XP Multilingual User Interface Pack o las Herramientas de corrección de Microsoft Office para ese idioma. Además, deberá habilitar la compatibilidad para ese idioma en la configuración de Microsoft Office.

Índice de contactos multilingües

En los contactos multilingües, las vistas de las tarjetas de visita de la carpeta Contactos admiten la .exploración con el Índice de contactos. En el Índice de contactos, cada idioma se ordenará de acuerdo con las especificaciones predeterminadas para ese idioma. Al introducir un nombre en una tarjeta de contacto, el cuadro Guardar como mostrará automáticamente el nombre de acuerdo con las convenciones utilizadas para ese idioma.

闛

Compatibilidad con un calendario alternativo Si tiene habilitado el árabe, el hebreo, el chino, el coreano, el japonés o el tailandés en el equipo, puede ver un calendario adicional junto con el calendario predeterminado. Por ejemplo, puede ver el calendario lunar chino y el calendario gregoriano al mismo tiempo.

## Codificación automática

图

Outlook evalúa el texto de los mensajes enviados y selecciona automáticamente la codificación que puede mostrar todos los caracteres del mensaje y, a continuación, marca el mensaje con esa información. De este modo, el programa de correo electrónico del destinatario conoce la codificación que debe utilizar para mostrar todo el texto. Esta característica requiere Microsoft Internet Explorer S.S.

## **Accesibilidad**

Configuración para contraste alto utilizada en mensajes

Anteriormente, resultaba difícil leer muchas veces los mensajes de texto enriquecido con fondo, pues el formato del mensaje anulaba la configuración de contraste alto. Microsoft Outlook incluye ahora una opción que muestra automáticamente los mensajes en formato de texto enriquecido que se escriban o reciban en la fuente de borrador basada en la configuración de fuentes del sistema. De este modo, verá el mensaje con la configuración para contraste alto que desee.

,

# **W** MS Front Page XP

Una aplicación muy completa para el diseño de sitios web. No es la seleccionada por la mayoría de Los diseñadores, ya que, en el campo del diseño web, Macromedia Dreamweaver es la opción elegida por todos. Quizá se deba a que muchos de sus "features" requieren la presencia de las extensiones FrontPage instaladas en los servidores web, algo que a sus administradores no les inspira mucha simpatía. Aun así, FrontPage es excelente para trabajar, preferentemente, con formatos propios de Microsoft, por ejemplo, el lenguaje ASP.

# Lo nuevo de Front Page XP

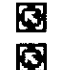

# Webmasters felices

Mucho más para su sitio

Esta es la nueva Interface de Front Page XP, Haz clic en la imagen para verla a pantalla completa.

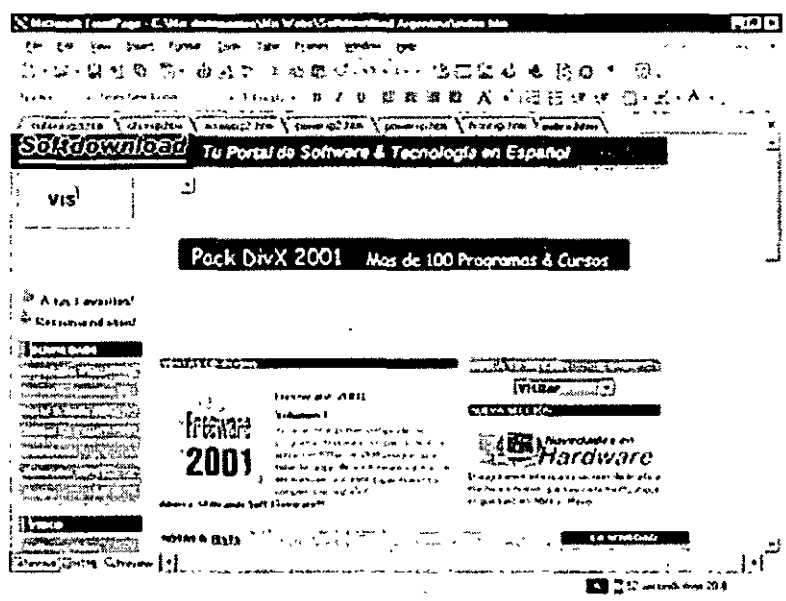

## Webmasters Felices

Como era de esperar, las mejoras sustanciales se encuentran en el campo de la edición.

Para sitios con gran cantidad de fotos, se ha agregado la función [Galería de fotos]. Las herramientas de dibujo han sido mejoradas, ya que las utilizamos a través de PowerPoint y Word (con todas las mejoras que eso supone). El contenido web automático permite agregar etiquetas a ciertos sitios de Microsoft, los cuales serán actualizados automáticamente con su correspondiente contenido; esto nos evitará la tarea de actualizarlos por nuestra cuenta.

La integración con SharePoint se da en la importación de elementos como listas, eventos, contactos y tablas de discusiones, por mencionar algunos. Recuerden, además, que podrán editar las páginas de los portales de SharePoint directamente desde FrontPage. También, por medio de esta tecnología pueden crearse páginas de encuestas dinámicas, c0n la posibilidad de visualizar los resultados en forma gráfica.

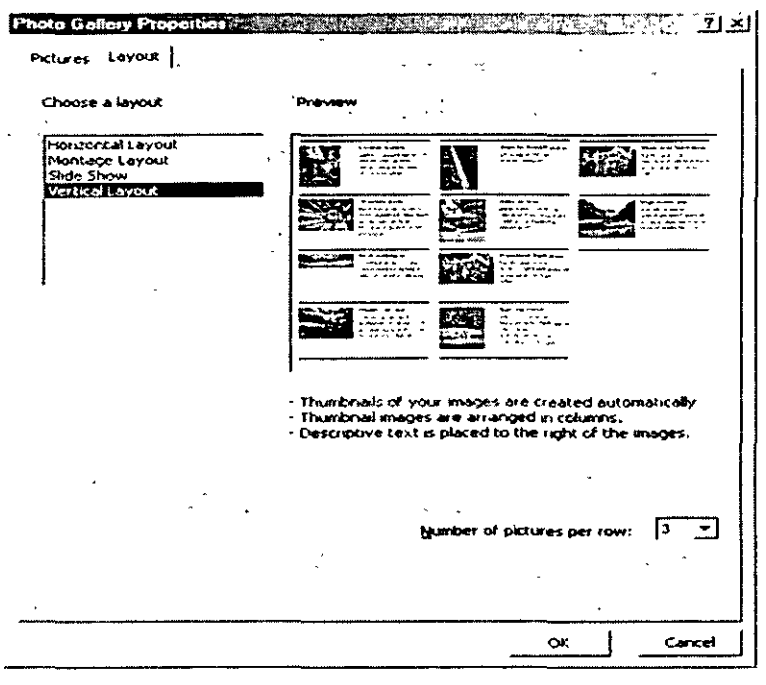

Para que el uso de la aplicación resulte mas sencillo, se habilitaron solapas para edición de varias páginas a la vez. Las tablas, sufrimiento de más de uno, han incorporado funciones de auto formato, autollenado (para datos redundantes) y para el uso de imágenes dentro de las tablas.

Actualmente se pueden realizar operaciones de formato a los hipervínculos y a las CSS (CascadeStyle Sheets, hojas de estilo de cascada). Esto permite que FrontPage 'reconozca automáticamente

鬬

la necesidad de utilizar las CSS según el efecto que estemos buscando

## Mucho Más para su Sitio

La función de búsqueda y la de búsqueda y reemplazo han sido mejoradas al punto que pueden trabajar con el o los sitios completos sin la necesidad de abrir cada página individualmente.

Las estadísticas no fueron libradas al azar, ya que se cuenta con una potente herramienta de análisis de uso que puede exportar los resultados a páginas HTML o, incluso, a Excel.

Obviamente, FrontPage tiene soporte total para XML. Incorporó la capacidad de convertir un documento HTML en uno XML, agregando todas las etiquetas necesarias para tal fin.

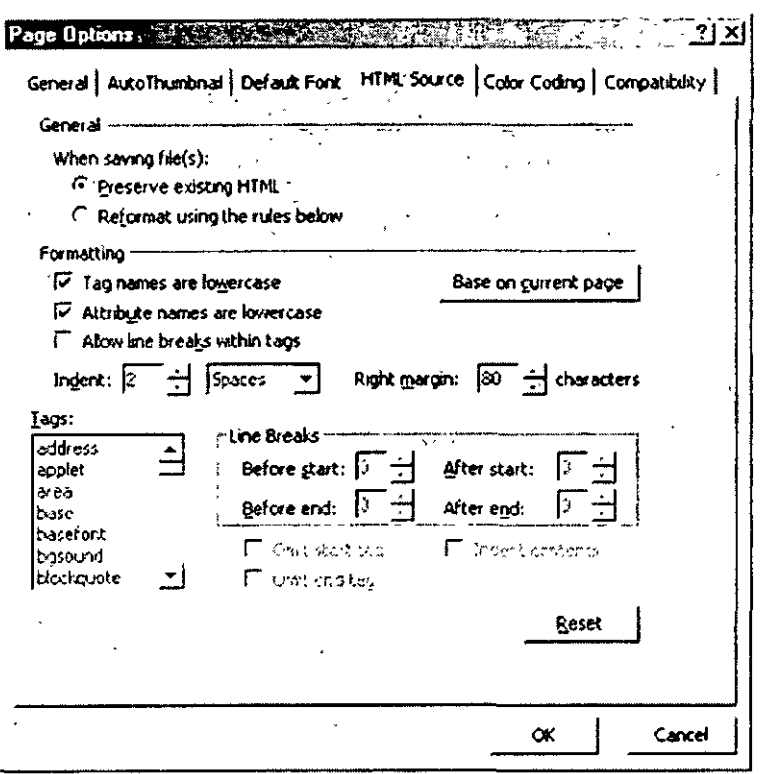

Por último, se ha perfeccionado el sistema de publicación de nuestras páginas por medio de una interfase mejorada que permite ver los sitios de origen y el destino, así como las carpetas y archivos allí alojados de forma simultánea, lo cual hace la actualización más fácil.

# *MS Access XP*

Uno de los administradores de bases de datos más completos. Tan completo que. incluso. se generán aplicaciones completas en torno a él. Seguramente Office XP tenga una edición para desarrolladores, que incluya una herramienta para generar ejecutables de Access. como la hubo en Office 2000. Hablando de Office 2000, es importante comentar que se mantuvo el formato de archivos en forma predeterminada para conservar la compatibilidad (algo muy importante) con usuarios que continúen trabajando con Access 2000.

#### **Lo nuevo de Access XP**

~ **Access siglo XXI**  ~ **Poro los desarrolladores de sistemas** 

Opcionalmente. se puede migrar hacia el nuevo formato de Access XP. que nos promete un acceso más rápido en bases de datos más grandes. Se ofrece para esta (a veces) peligrosa tarea la capacidad de generar archivos de logueo durante la conversión para encontrar los errores que pueden surgir de este proceso, que no siempre es exitoso.

## ~ Access *Siglo XXI*

En esta edición se intentó hacer que la forma de trabajo fuera más intuitiva. ya que Access era un a de las aplicaciones de Office más difíciles de dominar.

Lo demuestra el diseñador de acceso de datos HTML. que mejora la comunicación con los motores Jet y SQL Server. el tratamiento de hipervínculos y la creación de auto sumas para totales.

Access incorpora el nuevo motor SQL de escritorio, capaz de dejarnos migrar la base hacia SQL Server 2000 sin tener que realizar ninguna modificación. utilizando vínculos hacia él en forma transparente mediante un asistente a través de formularios. consultas o reportes. Se ha aumentado la cantidad de[Deshacer/Rehacer] posible en la edición de tablas, procedimientos. macros, formularios y consultas.

网

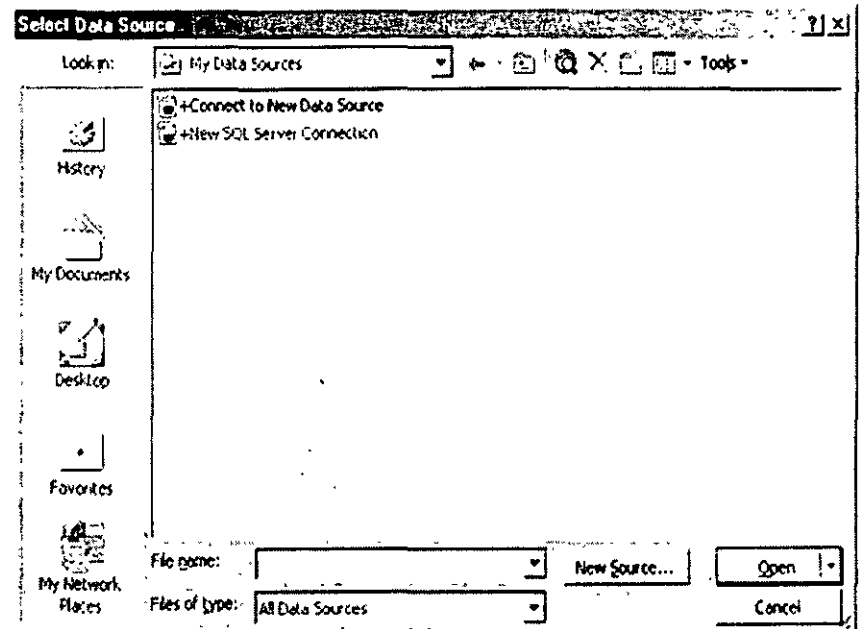

Se sumó, como en Excel el soporte para los estándares XML/XMS, haciendo más fácil Publicación y visualización tanto en Internet corro en distintos navegadores que soporten HTML 4.0. También agregó la posibilidad de mostrar tas bases en forma de tablas dinámicas o gráficos dinámicos, algo que debería hacer del análisis de datos una tarea más.

#### P Para Desarrolladores de Sistemas

函

Para los programadores se han agregado muchas características, principalmente con el soporte XML y XSL, trabajando en conjunto con los motores Jet y SQL Server.

Se mejoraron los eventos en todos los objetos que utiliza, flexibilidad a la hora de crear interfases con el usuario. Citemos, a modo de ejemplo, la posibilidad validar contraseñas al momento de abrir una base, de datos.

La popularidad de Access ha crecido muchísimo en cada edición de Office que salio al mercado, y pasó de ser un simple administrador de bases de datos a una herramienta de solución de múltiples usos.

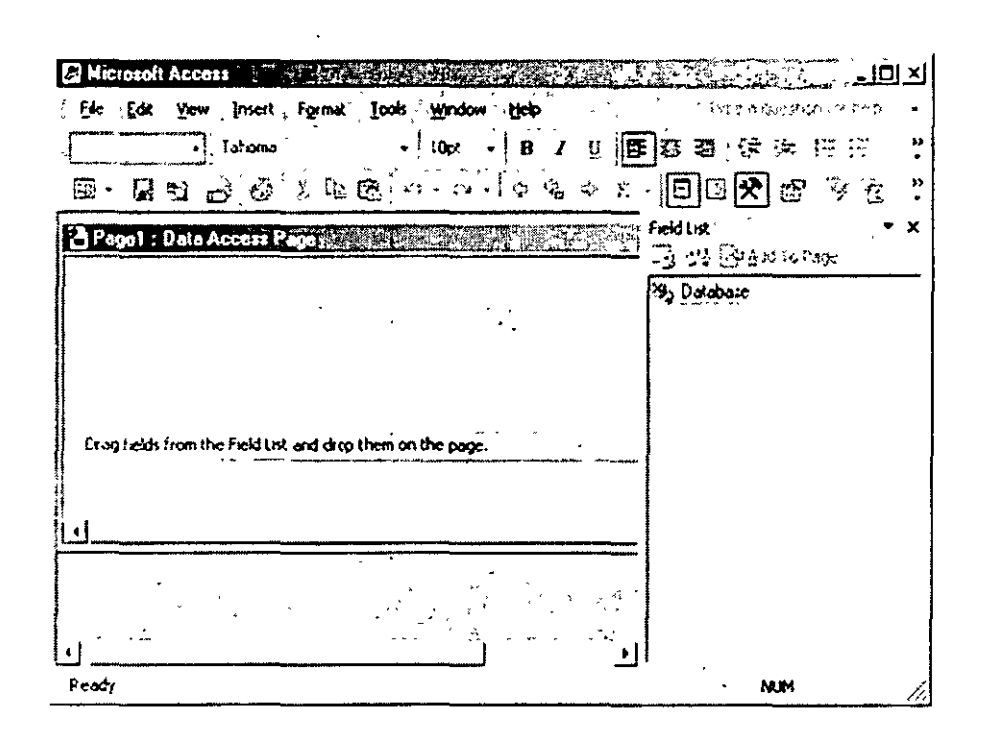

Seguramente, Office XP tendrá si, edición para desarrolladores (Developer Edition), la cual incluirá la posibilidad de generar ejecutables de las aplicaciones de Access que se creen. Lo único que podemos criticarle es la falta de soporte nativo (ya que siempre puede utilizarse algún controlador CDBC) hacia otros tipos de bases de datos ajenos a Microsoft, como Oracle o MySQL.

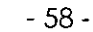

No son demasiados los que utilizan PowerPoint más que para pequeñas presentaciones. No obstante, más de una vez puede sacarnos de algún apuro. Especialmente, cuando el tiempo apremia y debemos hacer algún tipo de demostración que requiera fotos, gráficos o infografias, por citar algunos ejemplos de los cuales puede hacer uso esta aplicación.

# **Nuevas características clave en Microsoft Access**

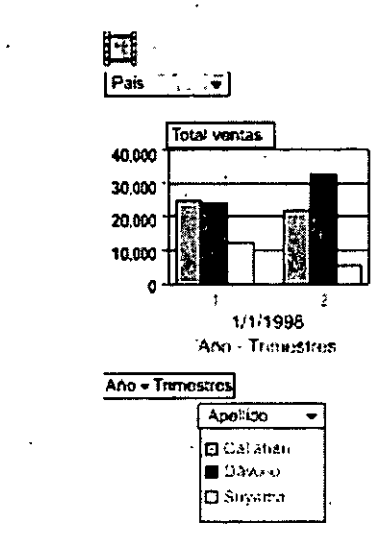

**Vistas Gráfico dinámico** *y* **Tabla dinámica** 

Microsoft Access 2002 introduce las vistas Tabla dinámica y Gráfico dinámico para tablas, consultas, vistas, procedimientos almacenados, funciones y formularios. Ahora puede realizar análisis de datos y crear soluciones avanzadas de vistas Tabla dinámica y Gráfico dinámico de una forma más rápida. Las vistas Tabla dinámica y Gráfico dinámico se pueden guardar como páginas de acceso a datos que puede ver cualquier usuario que disponga de Microsoft Internet Explorer 5 o posterior. También se pueden utilizar subformularios en vistas Tabla dinámica y Gráfico dinámico de la misma forma que se utilizan con los formularios de vista Hoja de datos. Los programadores podrán escribir con suma facilidad el código que se encuentra detrás de los formularios de las vistas Tabla dinámica y Gráfico dinámico y podrán aprovechar los nuevos eventos disponibles en estas vistas.

# **Compatibilidad con XML**

Además de ser la tecnología estándar para el intercambio de datos en el Web, XML (Lenguaje de marcado extensible) se está convirtiendo rápidamente en la tecnología preferida para el intercambio de datos entre aplicaciones de software de empresas.

**Bg** 

Microsoft Access 2002 proporciona métodos eficaces e intuitivos para compartir datos de XML, sean cuales sean las diferencias de plataforma, formato de datos, protocolo, esquema o reglas de empresa. Mediante lo interfaz de usuario de Access, puede crear fácilmente documentos de esquema o datos de XML desde estructuras y datos de Jet o SQL Server. También puede usar datos XML de otras aplicaciones en los formularios, informes y páginas de acceso a datos. Por ejemplo, si los datos están dispersos entre varios orígenes (servidores SQL internos, hojas de cálculo de Excel y otros proveedores de datos como, por ejemplo, SAP). Puesto que estos orígenes utilizan XML como formato de intercambio de datos, podría crear una serie de consultas de agregación en Access para extraer estos datos en vistas y luego diseñar formularios e informes utilizando estas vistas.

Access proporciona también métodos para controlar fácilmente los datos simplificando la creación y· aplicación de esquemas y hojas de estilos. Access le permite describir fácilmente y entregar datos XML estructurados avanzados desde y a cualquier aplicación de una forma estándar y coherente. Por ejemplo, puede utilizar Access para crear un esquema que describa la estructura de los datos y enviar después el esquema a sus vendedores para que sepan exactamente cómo aparecerán los datos en las facturas.

Compatibilidad de propiedades extendidas con Microsoft SQL Server 2000

La integración incorporada entre Microsoft Access 2002 y Microsoft SQL Server 2000 ha mejorado significativamente gracias a la inclusión del soporte para propiedades extendidas de bases de datos SQL desde un proyecto de Access. Mediante las propiedades extendidas en los proyectos de Access 2002, puede implementar funciones como, por ejemplo, la búsqueda de relaciones, reglas de validación (denominadas también restricciones), formato de texto y hojas secundarias de datos. Puede utilizar propiedades extendidas con tablas, vistas, procedimientos almacenados y funciones, de la misma forma que puede hacerlo con objetos similares en archivos de datos de Access. El uso de las propiedades extendidas facilita la tarea de guardar el ancho de columna, el alto de las filas, las fuentes y los valores de máscara de entrada de una sesión de proyecto de Access. a otra. Las propiedades extendidas facilitan incluso lo migración de aplicaciones de lo empresa de bases de datos de Access a proyectos de Access conectados con Microsoft SQL Server.

网

# **Más características nuevas en Access**

# **Rotación**

Ahora puede trabajar con archivos de Access 2000 y modificarlos en Access 2002 sin convertir el formato de archivo. Esto le permite compartir fácilmente versiones distintas de archivos de bases de datos con otros usuarios de Access.

Varias posibilidades de deshacer y rehacer

Ahora tiene la posibilidad de deshacer y rehacer varias acciones en la vista Diseño de todos los objetos de las bases de datos de Microsoft Access y en las vistas, procedimientos almacenados y funciones del proyecto de Microsoft Access.

Actualizaciones por lotes en proyectos de Access utilizando Microsoft SQL Server

Ahora puede hacer que los proyectos de Access 2002 procesen por lotes todas las entradas de datos y las envíen al servidor cuando el usuario navegue desde un registro, cierre un formulario o seleccione un comando. También puede crear un botón en el formulario programado para guardar todos los registros o deshacer todos los cambios efectuados en los registros.

Páginas de acceso a datos actualizables sin conexión

Ahora puede abrir las páginas de acceso a datos en el proyecto de Access sin conexión. realizar los cambios en su equipo portátil y sincronizarlos automáticamente al volverse a conectar con el servidor SQL. Los cambios efectuados en las páginas sin conexión se realizan en un proyecto de Access conectado a un Microsoft SQL Server 2000 Desktop Engine (denominado anteriormente MSDE) local.

Registro de errores de conversión

Si se producen problemas al. convertir desde Access 95 y versiones posteriores, Access 2002 creará una tabla que especificará la información sobre cada error, haciendo así más fácil la identificación y solución de problemas.

Subformularios y subinformes que se encuentran en la vista Diseño

Ahora puede abrir subformularios o subinformes en la propia ventana de la vista Diseño directamente desde' el formulario o el informe o bien desde el menú Ver. También se ha mejorado el desplazamiento

P

para que sea más sencillo trabajar con subformularios y subinformes en la vista Diseño.

Seguridad de la contraseña en un proyecto de Access

Ahora puede cambiar la contraseña de inicio de sesión especificada en un proyecto de Access conectado a una base de datos dé Microsoft SQL Server 6.5 o de una versión posterior directamente desde el menú de Access 2002.

Asistente de tablas vinculadas

El Asistente de tablas vinculadas le guía a través del proceso de vinculación de las tablas a-una base de datos de SQL Server desde el proyecto de Access. ÷,

Soporte mejorado para secuencias de comandos complejas internacionales

Access 2002 expone ahora fácilmente los elementos de la interfaz de secuencias de comandas complejas, por lo que con un sencillo clic podrá cambiar la dirección de lectura de izquierda a derecha para que se efectúe de derecha a izquierdo en objetos específicos de idioma.

Funciones de accesibilidad mejoradas

Access 2002 proporciona ahora una mayor facilidad para el trabajo con formularios e informes.

- Al presionar F8 en el formulario o informe Diseño, aparecerá la lista de campos.
- Al presionar ENTRAR después de seleccionar un campo en la lista de campos de la vista Diseño del formulario o el informe, se agregará automáticamente el campo en la superficie de diseño del formulario o informe .
- Al presionar CTRL+TAB, se trasladará la activación de una sección del formulario o el informe a una subsección.
- Se han agregado dos potenciales adicionales (1000% y 500%) en la opción Zoom·de la vista preliminar.

MS Powerpoint XP

#### Lo nuevo de PowerPoint XP

- Rápido y cómodo 回
- Para los amantes de diagramas 囧

Esta es la nueva Interfase de PowerPoint XP , Haz clic en la imagen para verla a pantalla completa.

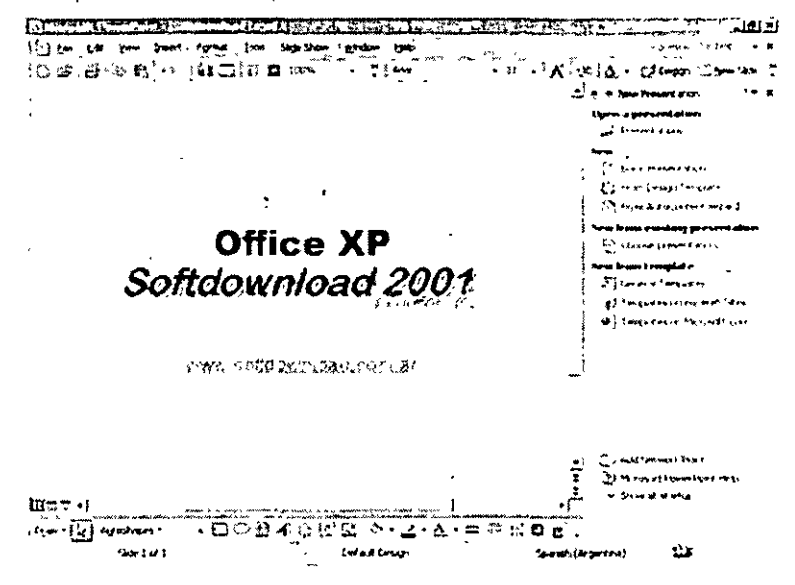

Muchas de sus nuevas características se incorporan por medio de los paneles de tareas, como no podía ser de otra forma. Tenemos el panel [Estilo de la diapositiva] para modificarlo en la diapositiva actual. Este también permite crear nuevas plantillas directamente, así como editar animaciones en conjunto. Además, contamos con un panel para personalizar animaciones, con todos los efectos disponibles y todas sus propiedades. Algo para ver con mayor detalle son las características que hacen uso de Las aceleradoras 3D, las cuales incrementan la performance de las animaciones, de estar disponibles por medio de efectos como rotación de bitmaps y transparencias.

# $\boxdot$  Rapido y Cómodo

Para grandes presentaciones, con muchas diapositivas, .se agregó La posibilidad de tener más de una diapositiva maestra o varias secciones dentro de una misma presentación, Lo que permite combinar distintas presentaciones dentro de un archivo. En los casos en que hay grandes cantidades de diapositivas, resulta útil la vista Thumbails, que hace más fácil La navegación entre ellas para encontrar una determinada o modificar su orden o apariencia.

Si son afortunados de tener más de un monitor, estarán encantados con las herramientas de presentación. Sólo podrá verlas el presentador, con detalles de lo que sigue, texto de las diapositivas y la posibilidad de moverse hacia cualquier diapositiva de la presentación que esté realizando. Por suerte, esto termina con esas caras de sorpresa cuando el presentador se olvida de lo que viene o tiene que decir (hay muchos casos de éstos).

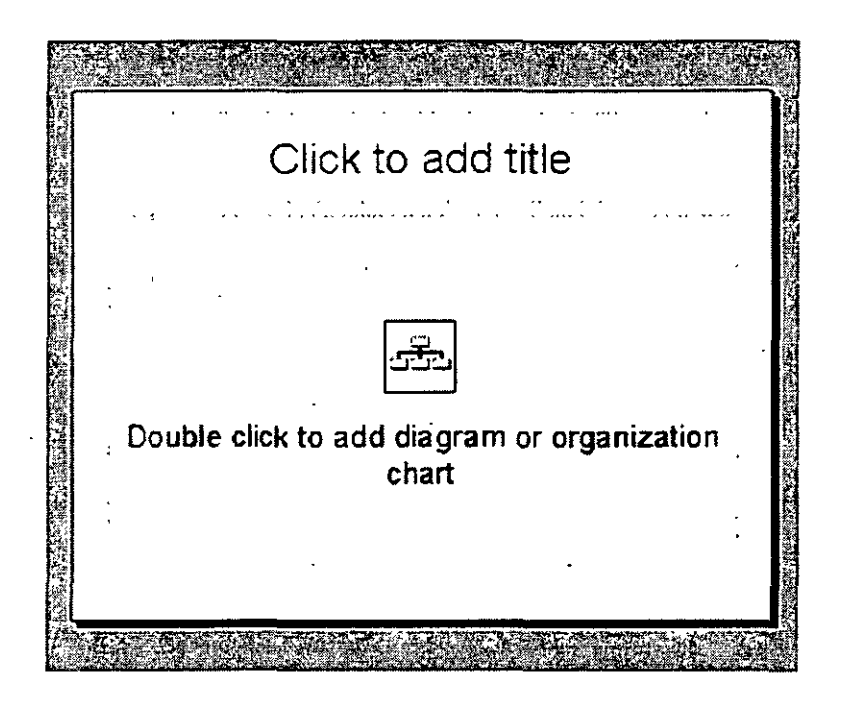

Por el Lado de las smart tags, Las únicas exclusivas que incorpora PowerPoint son para aplicar la disposición de elementos que estemos pegando eri distintos sectores de las dispositivas y la función de corrección de tamaño del texto, para que coincida con el tamaño de la diapositiva en la que estamos trabajando.

~ **Para Los Antantcs de Jos Diagramas . .,** 

Б.

Una nueva característica. muy apreciable por cierto. es la inclusión de una gran cantidad de distintos tipos de diagramas (organigramas. circulares piramidales. radiales y diagramas de Venn) en forma nativa, lo que permite la edición directa en La aplicación y que el tamaño de los archivos sea menor, al no tener que agregarlos desde otra aplicación como objetos OLE.

Además. se presenta la opción de compresión de imágenes, también disponible en el resto de las aplicaciones de Office XP, según el uso para el que estén hechas (Web, impresión, pantalla, etc:).

Sólo nos queda destacar que se han realizado mejoras en la integración con la interfase gráfica de Windows, dándoles mayor velocidad a tos procesos de impresión y renderizado de las presentaciones .

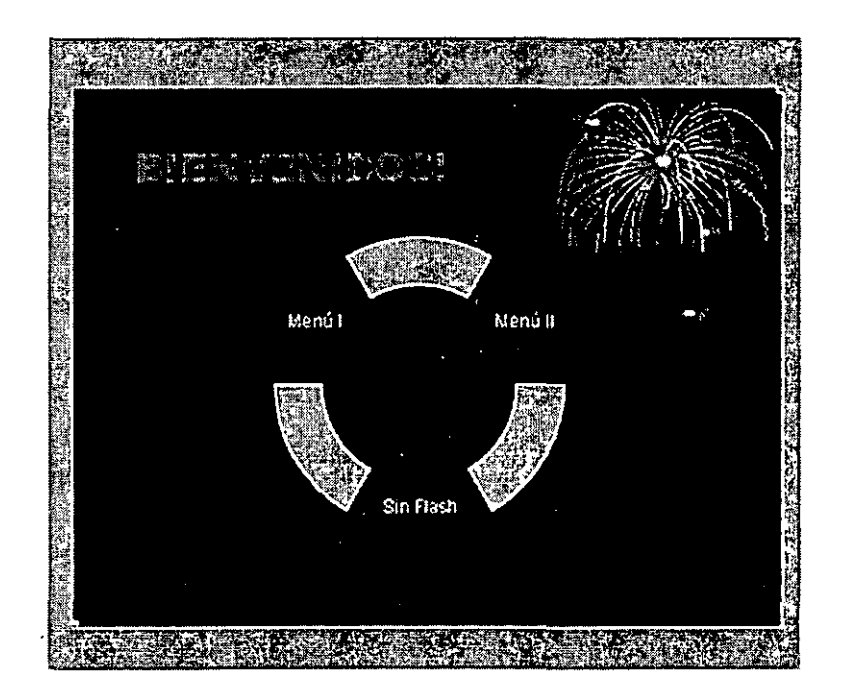

# **Nuevas funciones principales en Microsoft PowerPoint**

**Revisiones conjuntas en línea** 

Con Microsoft PowerPoint y Microsoft Outlook puede enviar una presentación por correo electrónico a otros usuarios e iniciar el proceso de revisión. Cuando los revisores le devuelvan la presentación, PowerPoint le ayudará a combinar los comentarios y cambios en una sola presentación para revisarla. Sitúe el puntero del mouse encima de un marcador de cambio para ver los datos del cambio y aceptarlo o rechazarlo. También puede revisar los cambios en el nuevo panel de tareas Revisiones. Este panel le aporta una vista unificada global con todos los cambios y la posibilidad de aceptarlos o rechazarlos todos de una vez o de forma individual.

La nueva función de revisión también admite comentarios. Los comentarios de cada revisor están marcados con un color distinto y colocados hábilmente de forma .. que no oculten elementos importantes de la diapositiva, además de poder imprimirse fácilmente.

#### **Efectos y combinaciones de animaciones**

PowerPoint incorpora nuevos efectos dé animación: animaciones de entrada y salida, mejor control de intervalos y rutas de movimientos, es decir, rutas predibujadas que pueden seguir los elementos de una secuencia de animación, de forma que pueda sincronizar varias animaciones de texto y objetos.

Las combinaciones de animación le permiten aplicar un conjunto prediseñado de efectos de animación y transición a toda la presentación de una vez. El panel de tareas Combinaciones de animación le permite elegir la combinación de animación más adecuada a la audiencia y material, una combinación sutil como Elegante u otra más impactante como Remolino. También sigue disponiendo de la posibilidad de aplicar efectos de animación diapositiva a diapositiva.

#### **Organigramas mejorados y nuevos tipos de diagramas**

Los organigramas utilizan las herramientas de dibujo de PowerPoint, lo que produce archivos de tamaño inferior y permite una modificación más fácil. Además, PowerPoint incorpora una nueva galería de diagramas conceptuales comunes. Puede personalizar estos diagramas prediseñados con texto, efectos de animación y una variedad de estilos de formato. Puede elegir entre· un diagrama Piramidal, que permite mostrar los distintos niveles de los elementos, Radial, que muestra los elementos en relación al elemento principal, etc.

# **Nuevas funciones en PowerPoint**

#### **Tareas habituales**

Paneles de toreas para la aplicación de formato a diapositivas y presentaciones

Los paneles Diseño de la diapositiva y Estilo de la diapositiva le permiten organizar los diseños, plantillas de diseño y combinaciones de colores en una galería visual que aparece junto a las diapositivas. Al elegir un elemento del panel de tareas, se actualizan inmediatamente las diapositivas con el nuevo aspecto.

#### Vista preliminar

Tal y como está acostumbrado a hacer en Microsoft Word y Microsoft Excel. también puede obtener una vista previa de las presentaciones antes de imprimirlas. Las opciones especiales de la vista preliminar le permiten obtener una vista previa e imprimir las diapositivas, páginas de notas y una gran variedad de estilos de documentos.

Varias plantillas de diseño por presentación

PowerPoint 2002 admite más dé una plantilla de diseño por presentación. Esta función resulta especialmente útil si desea combinar varias presentaciones en un solo archivo preservando el aspecto distinto de cada sección.  $\cdot$ 

陃

Cuadrículas visibles

團

Para facilitar la alineación de marcadores de posición, formas e imágenes, puede mostrar la cuadrícula de dibujo en PowerPoint y ajustar el espaciado de las cuadrículas.

#### Vista en miniatura de diapositivas en la vista Normal

Si desea explorar la presentación visualmente, haga clic en la ficha Diapositivas de la vista Normal. Utilice las representaciones en miniatura de cada diapositiva para buscar fácilmente la diapositiva en la que quiere trabajar o mover diapositivas a otra ubicación en la presentación arrastrando la miniatura.

#### Vista de moderador para presentaciones con diapositivas

Si dispone de un equipo que admite varios monitores, puede utilizar esta función durante una presentación con diapositivas para ver las notas del orador sin mostrarlas a la audiencia, saltar a determinadas diapositivas sin seguir el orden de la secuencia, controlar el tiempo, etc.

#### Autoajuste de texto mejorado

Puede activar o desactivar el autoajuste de texto para cada marcador de posición, lo que le aporta un mayor grado de control. Además la función de autoajuste de texto es compatible con un número mayor de tipos de marcadores de posición.

## Diseño automático de objetos insertados

Mientras trabaja, PowerPoint ajusta el diseño de las diapositivas automáticamente para adaptar las imágenes, diagramas, gráficos y cualquier otro elemento que vaya agregando. Si selecciona un diseño de diapositiva nuevo, PowerPoint puede reorganizar de forma automática los elementos de la diapositiva para ajustarlos al nuevo diseño.

Guardar el fondo o el elemento seleccionado como imagen

Si crea un dibujo con las herramientas de dibujo de PowerPoint, puede guardarlo como imagen haciendo clic con el botón secundario del mouse sobre éste. También puede guardar una textura o el fondo de una imagen de und diapositiva del mismo modo, con lo que le resultará más fácil volver a utilizar estos elementos gráficos.

Facilitar la selección de un objeto de un grupo

Esta nueva función le permite seleccionar una sola Autoforma de un grupo, sin necesidad de desagruparla. Esta opción resulta útil si desea realizar ciertos tipos de cambios de formato, por ejemplo cambiar el color de una sola forma en un grupo.

#### Insertar varias imágenes

Puede seleccionar varias imágenes de un archivo en la unidad local e insertarlas todas de una vez.

#### Compresión de imágenes

Seleccione la resolución que desee para las imágenes de un presentación según el modo de presentación, por ejemplo para publicación en el Web. o para 'impresión; y establezca las demás opciones para obtener el mejor equilibrio entre calidad de imagen y tamaño del archivo.

#### ·Giro de imágenes

Puede girar o voltear cualquier tipo de archivo de imagen en una presentación de PowerPoint, incluidos los mapas de bits.

#### Álbum de fotografías

ESta función facilita y agiliza la incorporación de imágenes del disco duro, escáner o cámara digital en una presentación. Los álbumes de fotos disponen de opciones especiales de diseño como marcos ovalados, títulos bajo cada imagen, etc.

#### **Documentos Web y sitios Web**

Reproducir sonidos y animaciones

Cuando guarda una preseñtación como página Web (formato HTML), se pueden reproducir los sonidos y la mayoría de los nuevos efectos de animación se mantienen.

#### **Difusión de presentaciones**

#### Mayor control de edición

Puede volver a grabar la difusión de una presentación antes de publicarla.

趴
Compatibilidad con audio y vídeo

Los sonidos y vídeos de la difusión de una presentación se reproducen tanto en tiempo real como cuando se archivan.

Función examinar mejorada para difusiones archivadas

Los controles de exploración mejorados facilitan el rebobinado y avance rápido de la difusión de una presentación archivada.

## **Seguridad**

硏

Protección mediante contraseña

Esta función de gran importancia y muy solicitada, ya está disponible. Tal y como ocurre en Word, puede establecer la apertura .de una presentación mediante una contraseña, especificando si el acceso al archivo es de sólo lectura o de lectura y escritura.

## **Funciones para idiomas específicos**

Si no dispone de la versión de Microsoft Office del idioma específico para el que se ha diseñado una de estas funciones, las funciones sólo estarán disponibles si ha instalado Microsoft Office XP Multilingual User Interface Pack o las Herramientas de corrección para Microsoft Office del idioma concreto. Además, debe haber habilitado la compatibilidad para el idioma específico en Configuración de idioma de Microsoft Office.

Indicador de idioma en la barra de estado

Permite ver rápidamente el idioma del texto en el punto de inserción en el indicador de la.barra de estado, tal y como ocurre en Word.

Inserción mejorada de caracteres mediante el cuadro de diálogo Insertar símbolo

Todos los caracteres de una fuente se organizan en categorías. Resulta fácil elegir la fuente deseada y, a continuación, la categoría (por ejemplo Katakana o Formatos de ancho medio y completo) y seleccionar el carácter que necesite.

Detección de errores tipográficos para japonés

Las pulsaciones erróneas de teclas y caracteres procedentes de las .conversiones del editor de métodos de ertrada (IME) se marcan con las líneas rojas onduladas habituales y las sugerencias de corrección le ayudan a agilizar la edición.

Mayor número de ·estilos de .subrayado en el editor de métodos de entrada (IME)

Dispone de más opciones de color y estilo de texto, así como de subrayados para las cadenas de caracteres introducidas mediante IME.

Incrustar un subconjunto de caracteres en una fuente

El tamaño de los aréhivos disminuye si incrusta las fuentes gracias a una nueva opción que le permite incluir sólo los caracteres utilizados en la presentación, en vez de toda la fuente. Esta opción está disponible para ciertas fuentes con conjuntos de caracteres de gran tamaño, por ejemplo las fuentes Japonesa y Unicode.

Tamaños adicionales de papel

PowerPoint es compatible con la mayoría de los tamaños de papel utilizados en todo el mundo: A3, B4, B5 y Doble hoja (432 x 279 mm), de forma que las diapositivas impresas tengan el aspecto adecuado.

Cambio automático de teclado

Opción que resulta especialmente útil para los idiomas que se escriben de derecha a izquierda como el árabe, ya que detecta automáticamente el idioma del texto de una selección y cambia la distribución del· teclado al idioma correspondiente.

Mayor número de fuentes para idiomas específicos

Los idiomas que utilizan alfabetos complejos, por ejemplo hindi. son compatibles mediante las opciones del cuadro de diálogo Fuente.

Mejoras en las herramientas de corrección

El cuadro de diálogo Idioma (comando Herramientas, menú Idioma) muestra los idiomas de los diccionarios instalados y los usados recientemente.